# **Protocol Independent Multicast a Multicast Listener Discovery (Praktická část)**

## Obsah

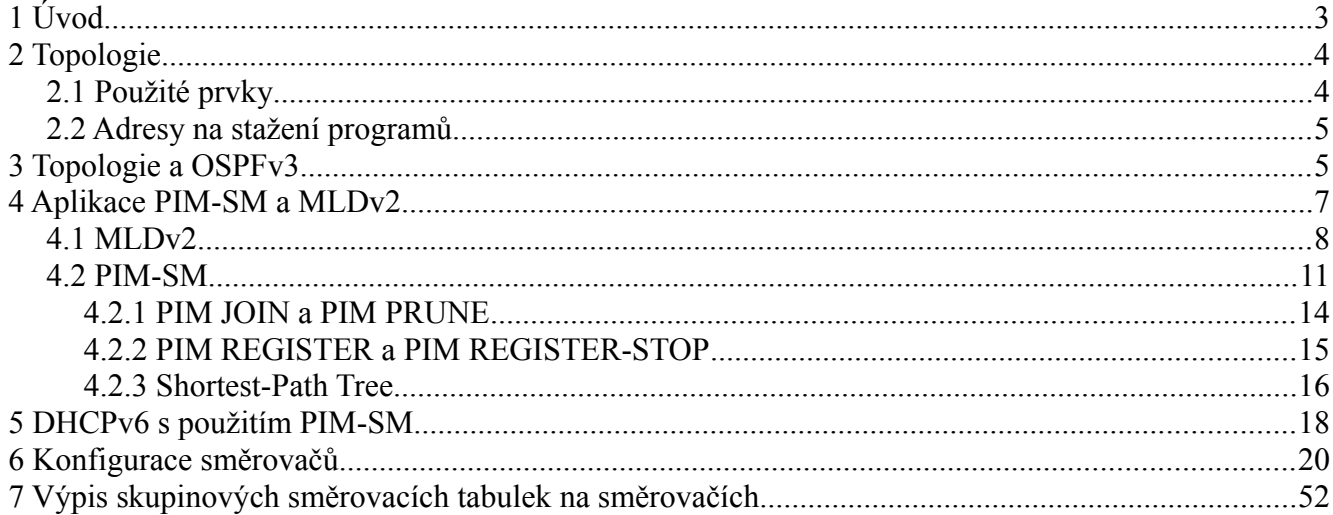

## <span id="page-2-0"></span> **1 Úvod**

Úkolem této praktické části je seznámit čtenáře s topologií nad kterou bude provedena analýza skupinového vysílání v IPv6 síti.

Celá analýza je rozdělena do několika částí. V První části jsou zmíněny programy, které byly nutné pro realizaci analýzy. Také je zde popsána základní konfigurace a protokol OSPFv3, nutný pro funkčnost PIM protokolů. Jsou zde také zmíněny jiné skupinové protokoly, které jsou v topologii používány.

Druhá část obsahuje hlavní analýzu této analýzy. Pomocí konzole na směrovačích a programu Wireshark je zde podrobně prozkoumán princip protokolů PIM-SM a MLDv2. K tomu je využito několik specificky vytvořených skupinových stromů, na kterých se také ověří funkčnost SPT algoritmu. Na konci této části je využita skupinová adresa pro DHCPv6 směrovače (**FF05::1:3**) ve spojení s PIM-SM za účelem DHCPv6 konfigurace od hosta ke vzdálenému DHCP směrovači R4.

### <span id="page-3-1"></span> **2 Topologie**

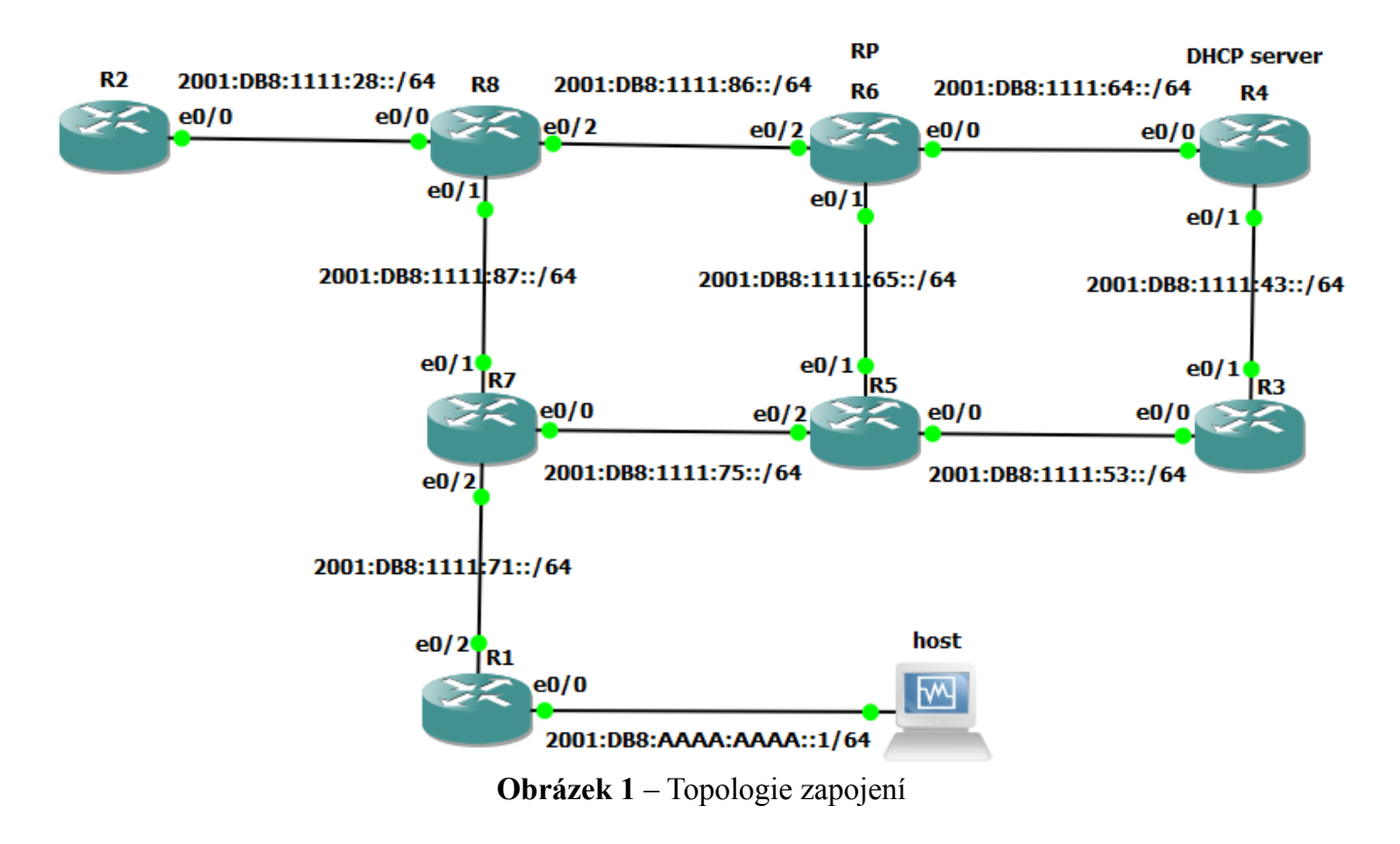

### <span id="page-3-0"></span> **2.1 Použité prvky**

Pro sprovoznění této topologie a analalyzování problematiky skupinového vysílání pro toto zapojení byly použity tyto programy a operační systémy :

- **Cisco IOS Software, 3600 Software (C3640-IK9O3S-M), Version 12.4(25c), RELEASE SOFTWARE (fc2)**
- **Wireshark** (Version 1.10.2 (SVN Rev 51934 from /trunk-1.10))
- **Windows 7 SP1 (32bit)**

### <span id="page-4-1"></span> **2.2 Adresy na stažení programů**

#### **Wireshark**

### <http://www.wireshark.org/download.html>

### <span id="page-4-0"></span> **3 Topologie a OSPFv3**

Každý směrovač má také své vlastní Loopback0 rozhraní. Toto rozhraní má vždy IPv6 adresu 2001:DB8:XXXX:XXXX::X/128 kde "X" je číslo směrovače. Stejně tak má každý směrovač povoleno Unicast a Multicast vysílání. Kvůli přehlednosti zapojení a snadné orientaci bylo v této topologii značně plýtváno adresním prostorem IPv6.

V topologii je pro unicastové vysílání využito protokolu OSPFv3. Jedná se o link-state protokol navržený pro síť s využitím IPv6. Z konfigurace je zřejmé že je každé rozhraní je součástí OSPFv3 ve stejné oblastni (area 0). Na obrázku 2 můžete vidět routovací tabulku pro OSPFv3 na směrovači R1. Všechny link-local adresy jsou nepozměněny a generovány pomocí definovaného prefixu a MAC adresy směrovače(viz. [RFC 4291\)](http://tools.ietf.org/html/rfc4291). MAC adresy směrovačů jsou manuálně nastaveny na adresy XX.XX.XX.XX.XX.XX, kde "X" je číslo směrovače. Při konfiguraci OSPFv3 je nutné každému směrovači nastavit "Router-ID". To je vždy X.X.X.X, kde je opět "X" číslem směrovače.

V topologii je jedno koncové zařízení "host", na kterém je naistalován operační systém Windows 7 (32-bit verze). Ten slouží pro generování "DHCP Request-Info" zprávy pro analýzu při konfiguraci DHCPv6 s využitím PIM-SM. Z důvodu přehlednosti je koncové zařízení "host" vypnuto a DHCPv6 není na směrovačích R4 a R1 konfigurováno do doby, než bude tato konfigurace vyžadována pro analýzu v poslední praktické části.

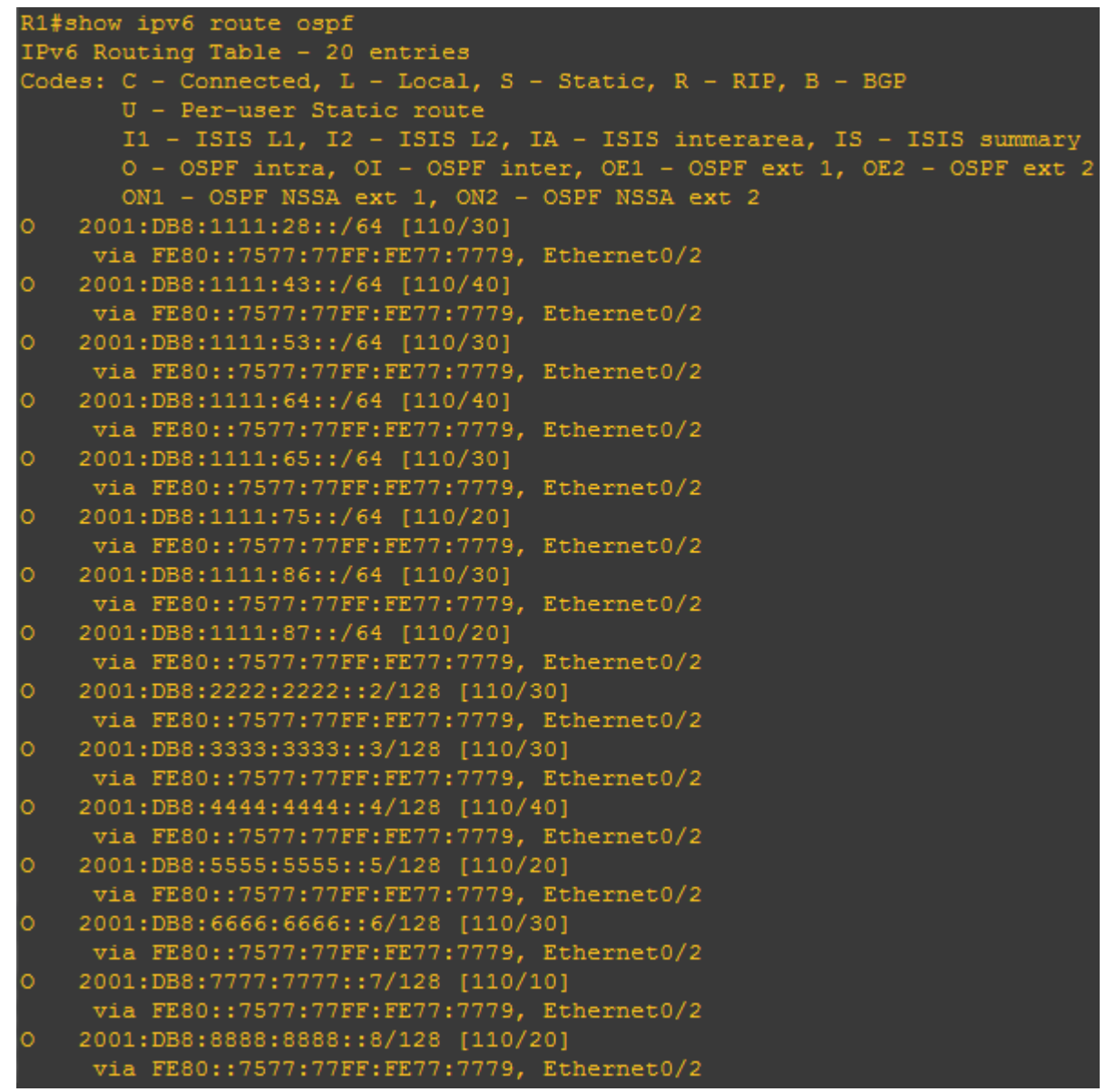

**Obrázek 2** – R1#show ipv6 route ospf

V konfigurované topologii není žádný ze směrovačů členem jakékoliv "kanálu" (Obrázek 3). Nicméně je členem (odběratelem) některých skupinových adres.

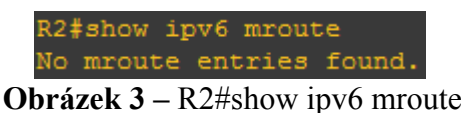

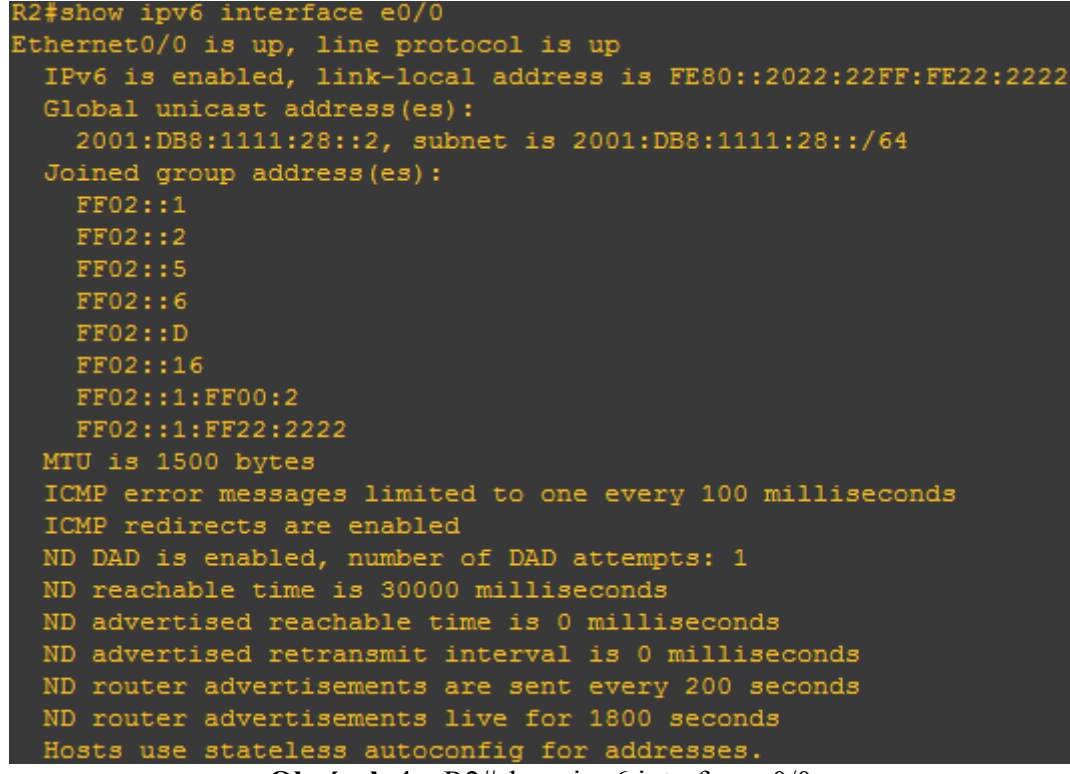

**Obrázek 4** – R2#show ipv6 interface e0/0

Jak je z obrázku 4 vidět, R2 příjmá data hned z několika skupinových adres:

- **FF02::1** Všechny uzly.
- **FF02::2 –** Všechny směrovače.
- **FF02::5 –** Všechny směrovače s OSPFv3.
- **FF02::6 –** Všechny pověřené směrovače s OSPFv3.
- **FF02::D –** Všechny PIM směrovače.
- **FF02::16 –** Všechny MLDv2 směrovače.
- **FF02::1:FF00:2** Vyzývaný uzel (podle unicast adresy).
- **FF02::1:FF22:2222 –** Vyzývaný uzel (podle link-local adresy).

### <span id="page-6-0"></span> **4 Aplikace PIM-SM a MLDv2**

Protokol Independent Multicast – Sparse Mode je nejlpoužívanější PIM protokol. Tento protokol je podporován v IPv6 a IPv4 sítích. Je vytvořen speciálně pro skupinové vysílání do sítí, kde se očekává nízky počet posluchačů. Praktické užití má například pro "video stream". PIM-SM vyžaduje, aby na dané doméně existoval RP směrovač. Tento směrovač je v topologii staticky nastaven u směrovače R6 na rozhraní Loopback 0 (**2001:DB8:6666:6666::6**). Konfigurace PIM-SM vyžaduje, aby na každém směrovači byl povoleno skupinové a unicastové vysílání pro Ipv6.

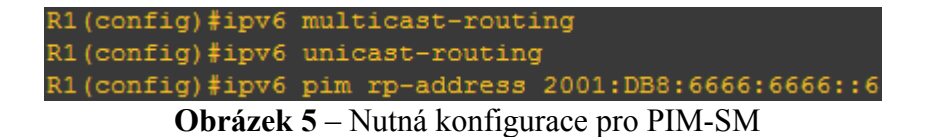

Protokol PIM se nestará o to, zda unicastové vysílání v dané síti skutečně funguje, nicméně daný typ přenosu vyžaduje. Konfigurace z obrázku 5 je nutná pro všechny směrovače. Dokonce i směrovač R6 potřebuje znát adresu RP, i když je on sám je rendevous point.

Nyní když máme nakonfigurovaný PIM-SM protokol se staticky zvoleným RP směrovačem se podíváme na výpis kanalů například u směrovače R7.

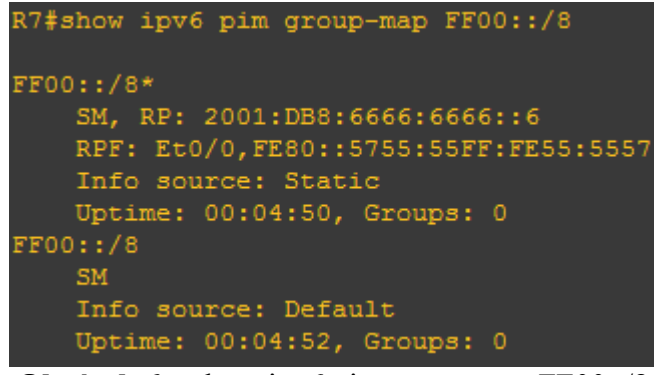

**Obrázek 6** – show ipv6 pim group-map FF00::/8

Pro přehlednost je výpis z **obrázku 6** vymezen jen na výpis mapy s prefixem **FF00::/8**. Celý výpis obsahuje všechny rezervované adresy, i když nejsou zatím využívány protokolem PIM (stejně jako prefix FF00::/8 – zatím). Z **obrázku 6** můžeme zjistit:

- Protokol, který je pro skupinovou adresu použit (**SM**).
- Adresu RP(**2001:DB8:6666:6666::6**).
- Rozhraní, přes které se přeposílá pakety ke směrovači se aktivním RP(**Et0/0 s link-local adresou FE80::5755:55FF:FE55:5557**).
- Způsob, kterým byl zvolen RP(**Info source: Static**).
- Čas, jak dlouho je daný kanál funkční
- počet kanálů, které jsou v dané skupinové adrese využívány(**Groups: 0**)

### <span id="page-7-0"></span> **4.1 MLDv2**

Topologie využívá Multicast Listener Discovery protokol verze 2. Jedná se o alternativu

IGMPv3 pro IPv6 sítě. Narozdíl od MLDv1 používá dva místo tří typů zpráv. ICMPv6 zprávy typu 130 a 143. jedná se o Multicast Listener Discovery Query a Multicast Listener Discovery Report. I přes to, že zatím neexistuje žádný skupinový strom ("kanál"), směrovače se dotazují na seznam skupin, které mají do daného rozhraní zasílat. **Obrázek 7** zobrazuje aktuální informace o nastavení MLDv2 pro rozhraní e0/2 na směrovači R1. Toto nastavení je výchozí a je stejné pro každé rozhraní mezi směrovači v celé topologi (samozřejmě výjma link-local adres). Z výpisu můžeme zjistit interval mezi kterým se zasílají query dotazy (125 sec), timeout interval (čas, za který se dané rozhraní nebude považováno jako rozhraní s povoleným MLD), verzi MLD, počet připojení a odpojení ze skupinových adres a adresu rozhraní na které se mají mají zasílat MLD Query dotazy.

| R1#show ipv6 mld interface e0/2                                |  |
|----------------------------------------------------------------|--|
| Ethernet0/2 is up, line protocol is up                         |  |
| Internet address is FE80::1311:11FF:FE11:1113/10               |  |
| MLD is enabled on interface                                    |  |
| Current MLD version is 2                                       |  |
| MLD query interval is 125 seconds                              |  |
| MLD querier timeout is 255 seconds                             |  |
| MLD max query response time is 10 seconds                      |  |
| Last member query response interval is 1 seconds               |  |
| MLD activity: 9 joins, 0 leaves                                |  |
| MLD querying router is FE80::1311:11FF:FE11:1113 (this system) |  |
|                                                                |  |

**Obrázek 7** – R1#show mld interface e0/2

**Obrázek 8** zachycuje v ICMPv6 paket zaslaný na rozhraní e0/0 směrovače R1. Jedná se o Multicast Listener Query dotaz (typ 130). Jedná se o dotaz, kterým se zodpovědný směrovač ptá na odebírané skupinové adresy. Jak je z obrázku vidět, tak se tento dotaz zasílá na skupinovou adresu FF02::1 – tedy na všechny uzly. V hlavičce ICMPv6 paketu jsou některé informace, které mají vždy inicializovanou na hodnotu "0" (Code, Reserved, Multicast Address). Zbylé položky mají tento význam:

- **Checksum** hodonta pro kontrolní součet (kontrola chyb).
- **QRV** Hodnota, která určuje kolik paketů může být ztraceno než se bude dané rozhraní považovat za neaktivní pro MLD. Zvýšením této hodnoty ovšem zvyšujeme odezvu na rozhraní.
- **Suppress Router-Side Processing** Pokud je nastavený na false, umožňuje ostatním směrovačům měnit intervaly pro MLD Query.
- **QQIC** Čas za který se pošle další obecný query dotaz
- **Number of Sources** Počet zdrojovým address generující dané skupinové vysílání na dané lince.

| No. | <b>Time</b>          | Source                                        | <b>Destination</b>                                                                                                | Protocol Length Info |                                    |                                                 |
|-----|----------------------|-----------------------------------------------|----------------------------------------------------------------------------------------------------|----------------------|------------------------------------|-------------------------------------------------|
|     |                      | 125 139.4017010(fe80::1311:11ff:fe11::ff02::1 |                                                                                                    |                      | ICMPV6 90 Multicast Listener Query |                                                 |
|     |                      |                                               | 129 141, 6599880(fe80::7577:77ff:fe77: ff02::16                                                                   |                      |                                    | ICMPV6 210 Multicast Listener Report Message v2 |
|     |                      |                                               | ⊞ Frame 125: 90 bytes on wire (720 bits), 90 bytes captured (720 bits) on interface 0                             |                      |                                    |                                                 |
|     |                      |                                               | Elernet II, Src: 11:11:11:11:11:13 (11:11:11:11:11:13), Dst: IPv6mcast_00:00:00:01 (33:33:00:00:00:01)            |                      |                                    |                                                 |
|     |                      |                                               | ⊞ Internet Protocol Version 6, Src: fe80::1311:11ff:fe11:1113 (fe80::1311:11ff:fe11:1113), Dst: ff02::1 (ff02::1) |                      |                                    |                                                 |
|     |                      | □ Internet Control Message Protocol v6        |                                                                                                    |                      |                                    |                                                 |
|     |                      | Type: Multicast Listener Query (130)          |                                                                                                    |                      |                                    |                                                 |
|     | Code: 0              |                                               |                                                                                                    |                      |                                    |                                                 |
|     |                      | Checksum: 0x2262 [correct]                    |                                                                                                    |                      |                                    |                                                 |
|     |                      | Maximum Response Code: 10000                  |                                                                                                    |                      |                                    |                                                 |
|     | Reserved: 0000       |                                               |                                                                                                    |                      |                                    |                                                 |
|     |                      | Multicast Address: $:: (::)$                  |                                                                                                    |                      |                                    |                                                 |
|     | $\equiv$ Flags: 0x02 |                                               |                                                                                                    |                      |                                    |                                                 |
|     |                      |                                               | $\ldots$ 0 = Suppress Router-Side Processing: False                                                               |                      |                                    |                                                 |
|     |                      |                                               | $\ldots$ .010 = QRV (Querier's Robustness Variable): 2                                                            |                      |                                    |                                                 |
|     |                      | $0000$ = Reserved: 0                          |                                                                                                    |                      |                                    |                                                 |
|     |                      | QQIC (Querier's Query Interval Code): 125     |                                                                                                    |                      |                                    |                                                 |
|     |                      | Number of Sources: 0                          |                                                                                                    |                      |                                    |                                                 |
|     |                      |                                               |                                                                                                    |                      |                                    |                                                 |

**Obrázek 8** – MLDv2 Query na směrovači R1 – lince e0/2

Po odeslání MLD Query dotazu se očekává odpověď z daného rozhraní. Na obrázku 7 je čas na odpověď nastaven pro topologii na 10 sekund (výchozí hodnota). Jako odpověd je zaslána ICMPv6 zrpáva typu 143, neboli Multicast Listener Report Message version 2. Tato zpráva je zaslána na skupinovou adresu FF02::16, což je adresa pro všechny MLDv2 směrovače. Obsahuje informace o počtu odebíraných skupinových adres a jejich stavech na daném rozhraní. Ke každé skupinové adrese, která je odesílána v "Reportu", je uveden "record type". Ten nám určuje od kterých zdrojů má(INCLUDE) nebo nemá(EXCLUDE) skupinové vysílání příjmat. Jelikož se jedná vylepšenou verzi MLD protokolu, která umožňuje příjmat skupinové adresy pouze od daných zdrojů. Z výpisu na **Obrázku 9** lze zjistit že pro skupinovou adresu **FF02::1:FF77:7779** příjmá rozhraní vysílání ze všech zdrojů kromě prázdné množiny(Number of Sources: 0). Podrobnější analýza těchto zpráv bude v dalších kapitolách.

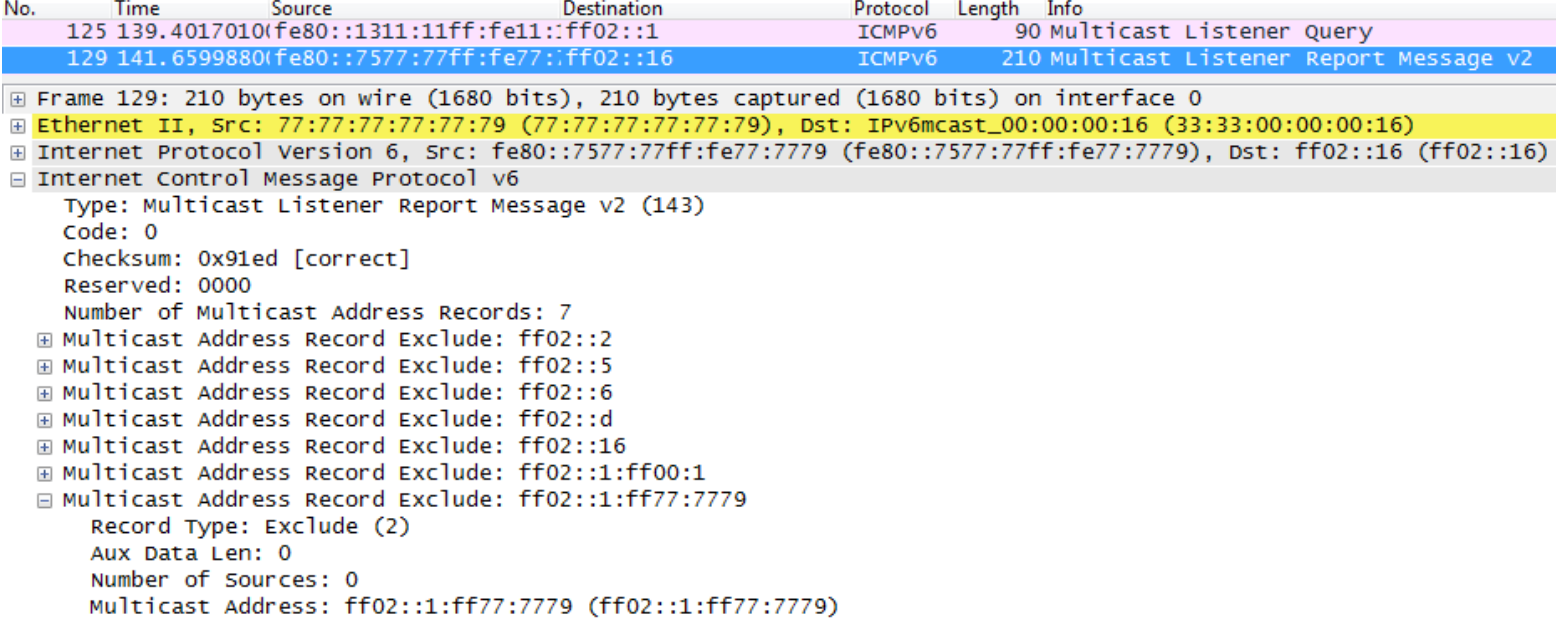

### <span id="page-10-0"></span> **4.2 PIM-SM**

Jak již bylo řečeno, PIM-SM je protokol, který se stará o zasílání skupinového vysílání příjemcům a odesílateli(případně odesílatelům) pomocí kanalů. Nejprve ovšem musí být tato vysílání skupinových adres registrovány směrem k RP směrovači. K tomu slouží zprávy zvané PIM Register. K přenosu využívají tunely, které jsou automaticky vytvořeny (**obrázek 10**) jakmile je směrovači nastavena adresa RP směrovače. Existují dva typy tunelů:

- 1. **PIM Encap**  Přes tyto tunely jsou zasílání PIM register zpráv. Každý směrovač, který má nastavenou adresu RP směrovače musí mít tento typ tunelu.
- 2. **PIM Decap**  Na tento tunel jsou zasílány všechny register zprávy, které jsou následně rozbaleny a zpracovány. PIM Decap tunel se nachází pouze na RP směrovačích.

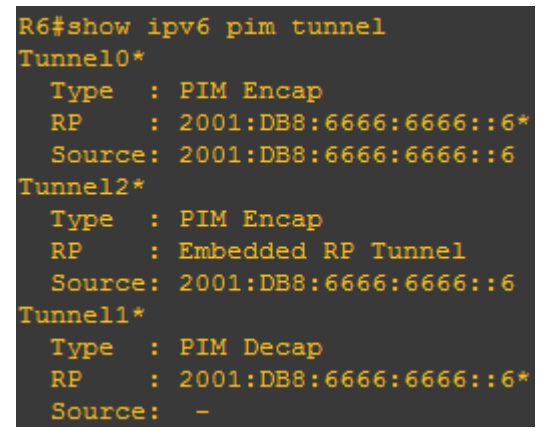

**Obrázek 10** – R6#show ipv6 pim tunnel (na RP směrovači)

Směrovače s nastaveným PIM-SM protokolem si mezi sebou pravidelně zasílají informace o konfiguraci. K tomu používají PIMv2 Hello pakety (**Obrázek 11**).

```
No.
        Time
                    Source
                                           Destination
                                                                 Protocol Length Info
    134 248.2000170(fe80::5755:55ff:fe55:!ff02::d
                                                                 PIM<sub>V</sub>2
                                                                            136 Hello
                                                        captured (1088 bits) on interface
E Frame 134: 136 bytes on wire (1088 bits), 136 bytes
Elernet II, Src: 55:55:55:55:55:55 (55:55:55:55:55:55), Dst: IPV6mcast_00:00:00:0d (33:33:00:00:00:0d)
⊞ Internet Protocol Version 6, Src: fe80::5755:55ff:fe55:5555 (fe80::5755:55ff:fe55:5555), Dst: ff02::d (ff02::d)
Protocol Independent Multicast
    0010 ... = Version: 2\ldots 0000 = Type: Hello (0)
    Reserved byte(s): 00
    Checksum: 0x47d7 [correct]
  □ PIM options: 7
    \Box Option 1: Hold Time: 105s
        Type: 1
        Length: 2
        Holdtime: 105s
    \Box Option 2: LAN Prune Delay: T = 0, Propagation Delay = 100ms, Override Interval = 400ms
        Type: 2
        Length: 4
        0... ... = T: False.000 0000 0110 0100 = Propagation Delay: 100
        Override Interval: 400
    \boxdot Option 19: DR Priority: 1
        Type: 19
        Length: 4
        DR Priority: 1
    □ Option 20: Generation ID: 5584
        Type: 20
        Length: 4
        Generation ID: 5584
    □ Option 22: Bidir Capable
        Type: 22
        Lenath: 0
    □ Option 24: Address List
        Type: 24
        Length: 18
      \Box Address List (24)
          Address: 2001:db8:1111:53::1 (2001:db8:1111:53::1)
    □ Option 65001: Address List
        Type: 65001
        Length: 18
      □ old Address List (65001)
          Address: 2001:db8:1111:53::1 (2001:db8:1111:53::1)
                                             Obrázek 11 – PIMv2 hello packet
```
### **Význam položek PIMv2 Hello paketu**:

- **Option 1:** Doba jak dlouho musí přijemce považovat za dosažitelného po obdržení PIMv2 Hello paketu.
- **Option 2:** Informace o nastavení pro PIMv2 Prune pakety. T-bit určuje zda je odesílající směrovač schopen potlajovat připojení do skupiny.
- **Option 19:** Prioritní ID, které se užívá při dynamické volbě RP směrovače.
- **Option 20:** Obsahuje ID rozhraní na které je PIM Hello paket zaslán.
- **Option 22:** Udává, že dané rozhraní je schopno "Bidirectional" spojení.
- **Option 24:** Obsahuje alternativní cesty k rozhraní ze kterého přijal PIM Hello paket.
- **Option 65001:** to samé jako 24 ale může být privátně konfigurována.

Nyní je čas na vytvoření příjemců a odesílatelů pro skupinové vysílání nad vytvořenou topologií nastavýme příjemce a odesílatele pro skupinovou adresu **FF08::1111**. Směrovače R1,R3 a R4 se stanou příjemci skupinového vysílání a R2 se stane odesílatelem. Tato připojení z důvodu přehlednější analýzy protokolu budou tvořeny postupně. Pro příjem specifického vysílání použijeme Loopback0 rozhraní na každém z těchto směrovačů (viz. **Obrázel 12)**.

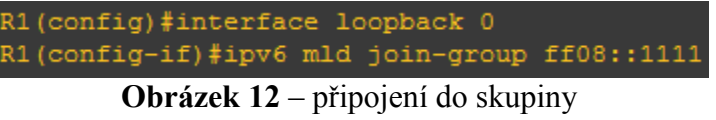

První příjemce který bude nastaven je R3. Po konfiguraci se na terminálu při zapnutém "debug ipv6 pim group FF08::1111" zobrazí zprávy z **obrázku 13** a **obrázku 14**.

|                   | R3(config-if)#ipv6 mld join-group FF08::1111 |  |  |                                                                                                |  |  |
|-------------------|----------------------------------------------|--|--|------------------------------------------------------------------------------------------------|--|--|
| $R3$ (config-if)# |                                              |  |  |                                                                                                |  |  |
|                   |                                              |  |  | *Mar 1 00:17:31.539: IPv6 PIM: [0] (*, FF08::1111/128) Loopback0 MRIB update (f=140, c=140)    |  |  |
|                   |                                              |  |  | *Mar 1 00:17:31.539: IPv6 PIM: (*, FF08::1111) Create entry                                    |  |  |
|                   |                                              |  |  | *Mar 1 00:17:31.539: IPv6 PIM: [0] (*, FF08::1111/128) MRIB modify DC                          |  |  |
|                   |                                              |  |  | *Mar 1 00:17:31.539: IPv6 PIM: [0] (*, FF08::1111/128) Ethernet0/1 MRIB modify A               |  |  |
|                   |                                              |  |  | *Mar 1 00:17:31.539: IPv6 PIM: (*, FF08::1111) Loopback0 Local state changed from Null to Join |  |  |
| $*Mar$            |                                              |  |  | 1 00:17:31.539: IPv6 PIM: (*, FF08::1111) Loopback0 Start being last hop                       |  |  |
|                   |                                              |  |  | *Mar 1 00:17:31.539: IPv6 PIM: (*, FF08::1111) Start being last hop                            |  |  |
|                   |                                              |  |  | *Mar 1 00:17:31.543: IPv6 PIM: (*, FF08::1111) Start signaling sources                         |  |  |
| $*Mar$            |                                              |  |  | 1 00:17:31.543: IPv6 PIM: [0] (*, FF08::1111/128) Ethernet0/1 MRIB modify NS                   |  |  |
| $*Mar$            |                                              |  |  | 1 00:17:31.543: IPv6 PIM: (*, FF08::1111) Loopback0 FWD state change from Prune to Forward     |  |  |
|                   |                                              |  |  | *Mar 1 00:17:31.547: IPv6 PIM: [0] (*, FF08::1111/128) Loopback0 MRIB modify F NS              |  |  |
| $*Mar$            |                                              |  |  | 1 00:17:31.547: IPv6 PIM: (*, FF08::1111) Updating J/P status from Null to Join                |  |  |
| $*Mar$            |                                              |  |  | 1 00:17:31.547: IPv6 PIM: (*, FF08::1111) J/P scheduled in 0.0 secs                            |  |  |
| $*Mar$            |                                              |  |  | 1 00:17:31.547: IPv6 PIM: (*, FF08::1111) Loopback0 iinfo state changed from Null to Copy      |  |  |
| $*Mar$            |                                              |  |  | 1 00:17:31.547: IPv6 PIM: [0] (*, FF08::1111/128) Loopback0 MRIB modify IC                     |  |  |
| $*Mar$            |                                              |  |  | 1 00:17:31.547: IPv6 PIM: (*, FF08::1111) Loopback0 Processing timers                          |  |  |
| $*Mar$            |                                              |  |  | 1 00:17:31.547: IPv6 PIM: (*, FF08::1111) Processing timers                                    |  |  |
|                   |                                              |  |  | *Mar 1 00:17:31.547: IPv6 PIM: (*, FF08::1111) J/P processing                                  |  |  |
| $*Mar$            |                                              |  |  | 1 00:17:31.547: IPv6 PIM: (*, FF08::1111) Periodic J/P scheduled in 50 secs                    |  |  |
|                   |                                              |  |  | *Mar 1 00:17:31.547: IPv6 PIM: (*, FF08::1111) J/P adding Join on Ethernet0/1                  |  |  |

**Obrázek 13** – debug na pim protokol po připojení do skupiny

| (*, FF08::1111), 00:05:56/never, RP 2001:DB8:6666:6666::6, flags: SCLJ |  |
|------------------------------------------------------------------------|--|
| Incoming interface: Ethernet0/1                                        |  |
| RPF nbr: FE80::4644:44FF:FE44:4445                                     |  |
| Immediate Outgoing interface list:                                     |  |
| Loopback0, Forward, 00:05:56/never                                     |  |

**Obrázek 14** – R3#show ipv6 mroute

Po připojení do skupiny je tedy na směrovači vytvořen záznam o vstupu do stromu **(\*, FF08::1111/128)** (viz. druhý debug řádek z **obrázku 13** a popis vytvořeného záznamu z **obrázku 14**). Znak "\*" značí, že daný strom příjmá skupinové vysílání FF08::11111 z jakéhokoliv zdroje). Tento speciální typ stromu se také nazývá *sdíleným stromem*.

Na **obrázku 14** je k danému stromu uvedeno odkud očekává příjem skupinového vysílání a kam má informace přeposílat. Stejně tak je zde uvedeno jak dlouho toto vysílání příjma a doba, kdy vysílání ukončí (protože jsme se připojili příkazem ipv6 mld join-group tak čas vypršení je nastaven na "never").

### <span id="page-13-0"></span> **4.2.1 PIM JOIN a PIM PRUNE**

Po přidání odběru skupinového vysílání na směrovači je zaslána zpráva PIM Join (**Obrázek 15)**. Tato zpráva má vždy cílovou adresu FF02::D a je zasílána pouze na příchozí rozhraní pro danou skupinovou adresu (podle **obrázku 14** se pro tento případ použije rozhraní Ethernet 0/1). Protože se jedná o skupinové vysílání v rámci linky (FF0**2**::D) je tato zpráva zaslána pouze jednomu směrovači. Každý směrovač, který je účastníkem libovolného skupinového stromu musí pravidelně zasílat PIM Join/Prune (ve výchozím nastavení je interval jedna minuta).

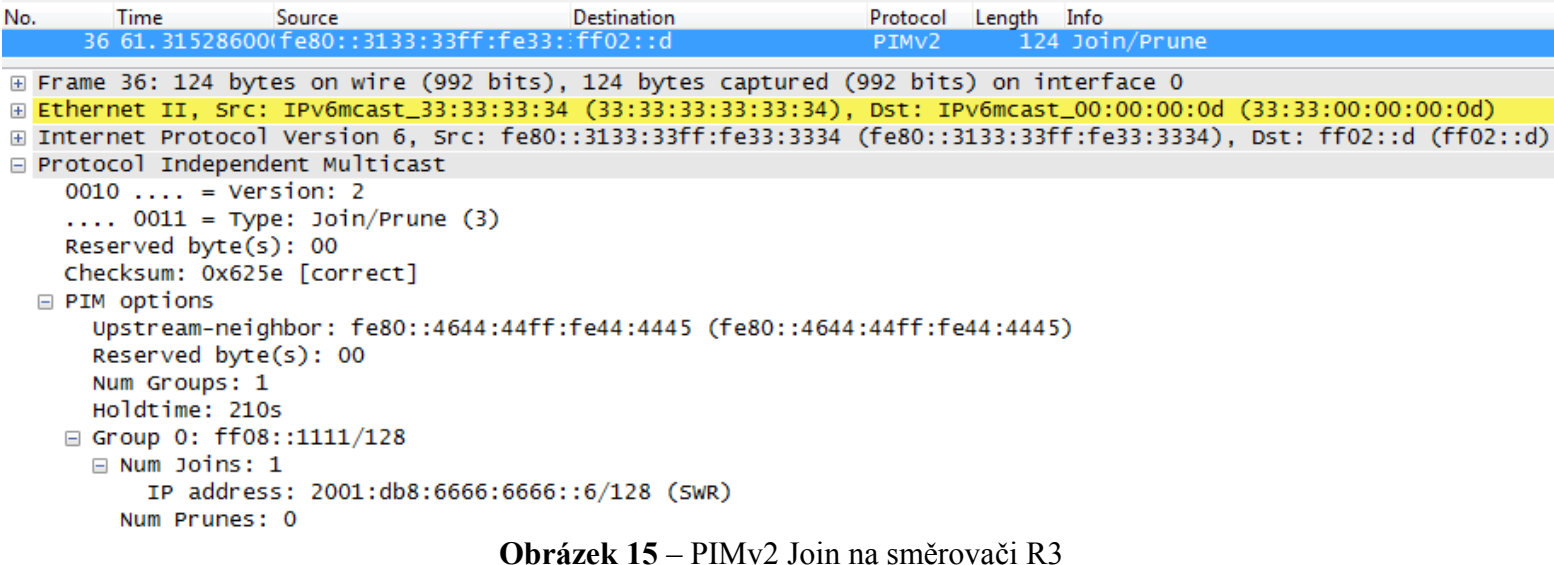

Význam položek PIMv2 zprávy z **obrázku 15**:

- **Upstream-neighbor**  Link-local adresa rozhraní na RPF směrovač (Rendevous Point Forwarder).
- **Num Groups** Počet záznamů (pro každý strom jeden záznam). Jelikož jsme přihlásili odběr pouze jedné skupinové adresy (FF08::1111) pak je počet skupin jedna (položka "Group 0").
- **Num Joins**  Celkový počet odběratelů pro danou skupinovou adresu s IPv6 adresou zodpovědného RP směrovače nebo přímo zdroje.
- **Num Prunes**  Odhlášene odběry skupinové adresy od daného zdroje (RP nebo vysílacího

prvku).

Jak již bylo řečeno, R3 po připojení do kanalů (\*, FF08::1111) zašle zprávu o odběr skupinové adresy FF08::1111 ze sdíleného stromu na směrovač R4. R4 si následně vytvoří záznam pro tento kanál , přídá záznam pro odesílání přijemcům na rozhraní ze kterého PIMv2 Join zpráva přišla (Immediate Outgoing interface) a zašle na RPF rozhraní zájem vstupu do stejného kanálu (**Obrázek 16)**. Tento proces se opakuje dokud nedorazí ke směrovači nejblíže k odesílajícímu prvku nebo k RP.

\*, FF08::1111), 00:54:47/00:02:45, RP 2001:DB8:6666:6666::6, flags: S Incoming interface: Ethernet0/0 RPF nbr: FE80::6466:66FF:FE66:6666 Immediate Outgoing interface list: Ethernet0/1, Forward, 00:54:47/00:02:45

**Obrázek 16** – R4#show ipv6 mroute

### <span id="page-14-0"></span> **4.2.2 PIM REGISTER a PIM REGISTER-STOP**

Při vygenerování skupinového vysílání v topologii s protokolem PIM-SM je potřeba, aby se toto vysílání dostalo vždy k RP (v našem případě rozhraní loopback0 (2001:DB8:6666:6666::6) na směrovači R6). Pro tento účel jsou použity tunely, do kterých je skupinové vysílání zabaleno a zasláno k RP. Tam jsou tyto pakety rozbaleny a odeslány dále přes skupinové stromy. Tento proces je ovšem poměrně zdlouhavý a proto pro PIM-SM jsou zavedeny zprávy "Register" a "Register-stop".

Tyto zprávy jsou zasílány pro registraci a potvrzení registrace skupinového vysílání ze zdroje. Pro účely analýzy pro genererování skupinového vysílání použit příkaz ping na skupinovou adresu **FF08::11111**. Na dané topologii také nakonfigurujeme jednoho příjemce pro toto skupinového vysílání (například rozhraní Loopback0 na R4).

Zprávy PIM Register a PIM Register-stop jsou zprávy které jsou zasílány jako "Unicast" zprávy mezi RP směrovačem a nejbližším směrovačem u odesílatele. Jejich hlavním účelem je optimalizovat přenos skupinového vysílání tím, že každý přenos skupinového vysílání od zdroje k RP směrovači. **Obrázek 17** ilustruje nastavení stavu tunelů při zaslání příkazu PIM Register a **Obrázek 18** při obdržení zprávy PIM Register-stop od RP.

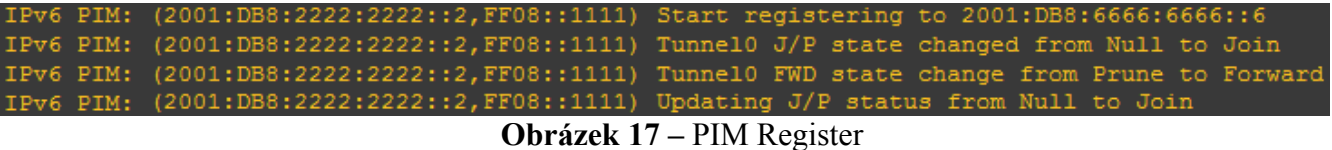

|                                                                                                    | IPv6 PIM: (2001:DB8:2222:2222::2, FF08::1111) Received Register-Stop |                                                                                             |  |  |
|----------------------------------------------------------------------------------------------------|----------------------------------------------------------------------|---------------------------------------------------------------------------------------------|--|--|
|                                                                                                    | IPv6 PIM: (2001:DB8:2222:2222::2, FF08::1111) Stop registering       |                                                                                             |  |  |
|                                                                                                    |                                                                      | IPv6 PIM: (2001:DB8:2222:2222::2,FF08::1111) Tunnel0 J/P state changed from Join to Null    |  |  |
|                                                                                                    |                                                                      | IPv6 PIM: (2001:DB8:2222:2222::2,FF08::1111) Tunnel0 FWD state change from Forward to Prune |  |  |
| $\Omega$ / 1.40 $\overline{D}$ $\overline{D}$ $\$ |                                                                      |                                                                                             |  |  |

**Orázek 18 –** PIM Register-stop

Jakmile RP obdrží register zprávu – okamžitě zašle Register-stop. Tato zpráva krom verze protokolu, skupinové adresy a adresy zdroje skupinového vysílání žádná jiná data neobsahuje. V podstatě jen potvrzuje příjem zprávy PIM Register. Směrovač následně pošle na náležité rozhraní žádost o vstup do skupiny (S, G), kde S je IPv6 zdroje skupinového vysílání G. Jakmile je vytvořena tato stromová struktura mezi RP a zdrojem "S", data již nejsou od zdroje "S" zabalována a odesílána přes tunely, ale je k přenosu využit právě vytvořený strom, který přeposílání vysílání směrem k RP. Tím je optimalizace PIM-SM mezi zdrojem a RP dokončena.

### <span id="page-15-0"></span> **4.2.3 Shortest-Path Tree**

Jelikož je použit routovací protokol OSPFv3 – nejkratší cesty jsou hledány OSPFv3 algoritmu pro hledání nejkratších cest (Dijkstrův algoritmus). Tento algoritmus je použit pro hledání nejkratších cest pro všechny typy stromů. Jinými slovy se PIM nijak nestará o to jak jsou nejkratší cesty vypočítany.

Na topologii nyní nastavíme směrovače R2 a R3 jako příjemce signálu **FF08::1111**. Odesílatelem signálu signálu bude směrovač R1 a R2. Každý ze zdrojů vygenerujeme ping dotaz na zmíněnou skupinovou adresu.

Jakmile dorazí první "ping" dotazy ze směrovačů R1 a R2, příjemci zašlou dříve zmíněným způsobem PIM join dotaz na připojení do "Source tree"(obrázek 19). Příznaky "JT" indikují, že se jedná o stromy nejkratších cest. Než je tento strom propojen se zdroji, skupinové vysílání je příjmáno ze sdíléného stromu.

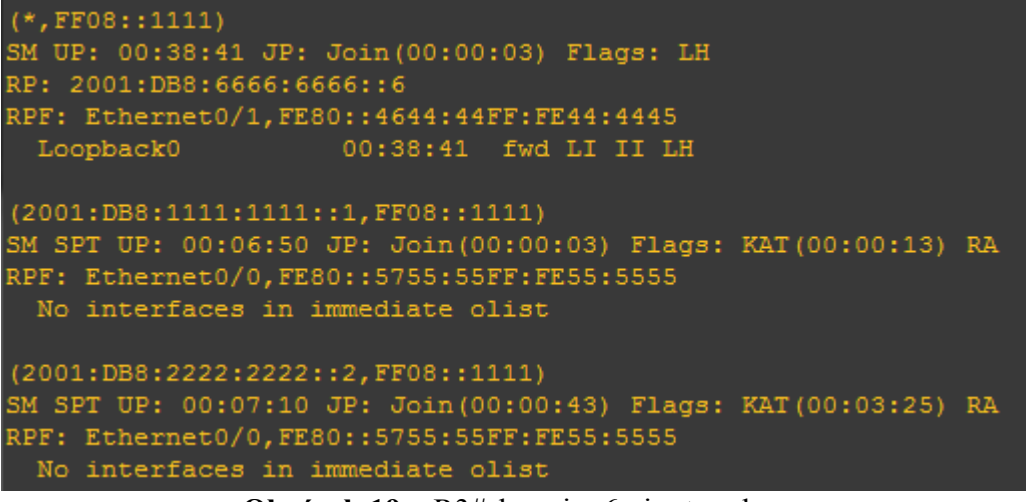

**Obrázek 19** – R3#show ipv6 pim topology

Informace o topologii na připojené stromy se dá zkoumat a proto pro zjištění celkového rozložení stromu je třeba projít informace na každém směrovači v síti. Výslednou strukturu můžete vidět na **obrázku 20**. Výpisy skupinových směrovacích tabulek najdete v poslední kapitole

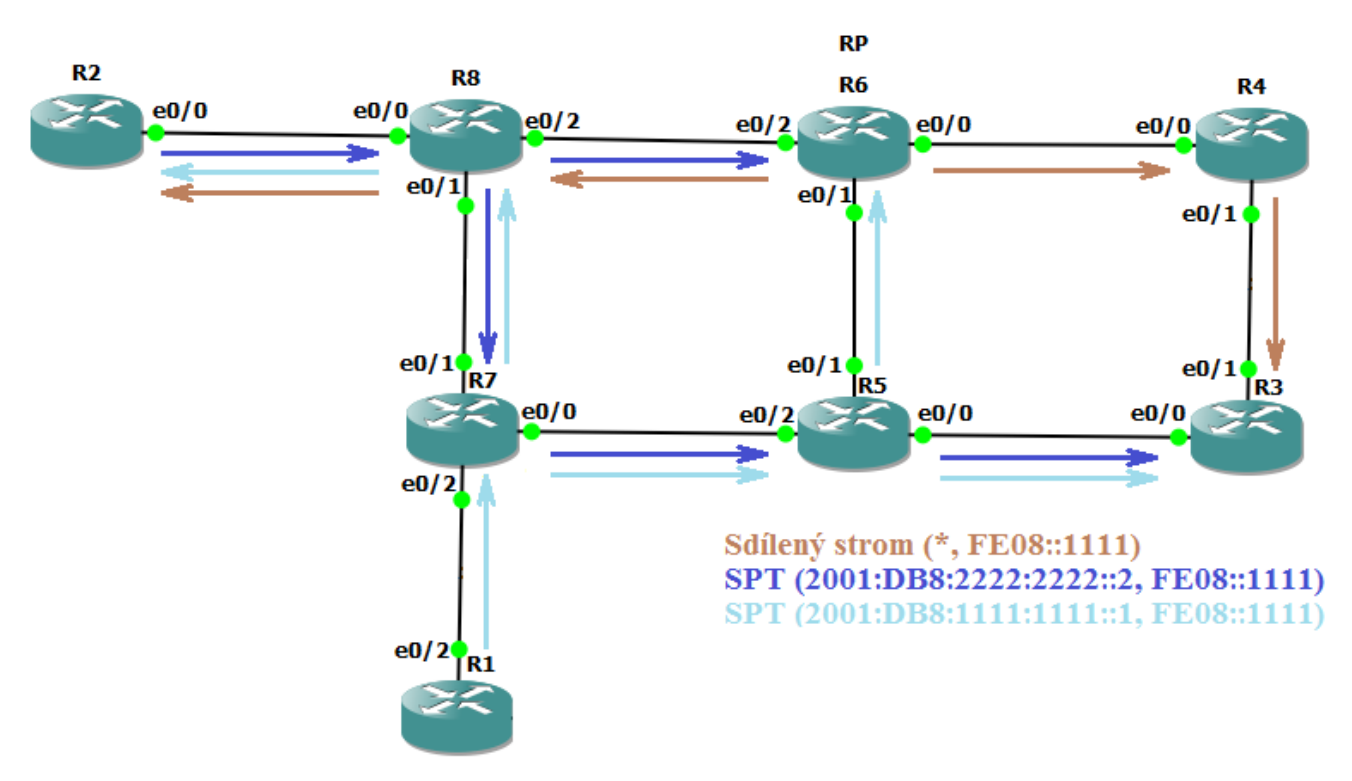

**Obrázek 20** – skupinové stromy

## <span id="page-17-0"></span> **5 DHCPv6 s použitím PIM-SM**

DHCPv6 umožňuje automatickou konfiguraci IP adresy, DNS adresy a domény pro sítě s IPv6 protokolem. Tento protokol umožňuje zasílat dotazy od koncových zařízení na vzdálené DHCPv6 servery pro získání konfiguračního nastavení. Tento přenos může být řešen dvěma způsoby:

### **1. Pomocí DHCPv6 relays.**

### **2. Použitím PIM protokolu.**

První způsob zpočívá v tom, že DHCPv6 zasílán přes směrovače tak, že každý z těchto směrovačů má staticky nastavený next-hop na další směrovač. Tímto spůsobem nalezne cestu k DHCPv6 serveru.

Druhým způsob je o něco elegantnější. Zpočívá ve využití skupinového vysílání **FF05::1:3**, což je rezerovaná skupinová adresa pro všechny DHCPv6 servery v místní síti. Pro vygenerování DHCPv6 requestu je použito PC s operačním systémem Windows 7 SP1 (32-bit verze).

Pro zporvoznění tohoto protokolu je potřeba mít v síti funkční PIM-SM, Bidir-PIM nebo PIM-SSM a nakonfigurovaný DHCPv6 server a DHCPv6 klienta(y). Pro demonstraci nastavíme směrovač R4 jako DHCPv6 server. Aby byly dotazy zpracovány, je nutné poslední příkaz z **obrázku 20** nastavit na fyzické rozhraní (v případě, kdy bychom dhcp server nastavily na loopback rozhraní, byly by tyto zprávy zahozeny).

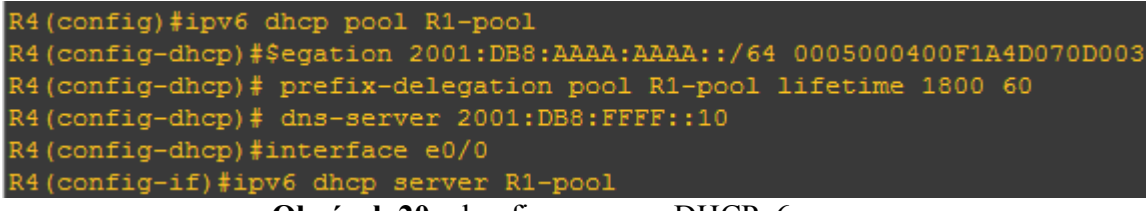

**Obrázek 20** – konfigurace pro DHCPv6 server

DHCP klienta nastavíme na rozhraní e0/0 směrovače R1.

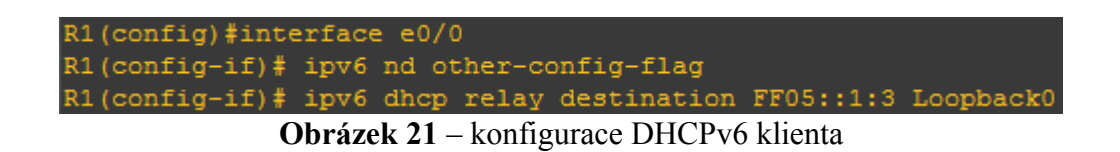

Jakmile dorazí DHCPv6 zpráva z rozhraní e0/0, směrovač pomocí "DHCP relay" zašle tento požadavek na skupinovou adresu **FF05::1::3** na rozhraní **loopback0**. Výsledkem je efekt, který je z hlediska přenosu zprávy naprosto stejný jako když byl zasílán ping dotaz. Je vygenerována zpráva

se skupinovou adresou a ta je zaslána pomocí tunelu na RP. Jelikož směrovač R4 je příjemcem této skupinové adresy, PIM-SM mu přepošle tyto data, které následně zpracuje a zpětně poskytne konfigurační informace pro PC na rozhraní e0/0 směrovače R1.

```
IPv6 DHCP: Received INFORMATION-REQUEST from FE80::E8C5:F6C3:196C:36EC on Ethernet0/0
IPv6 DHCP: Sending RELAY-FORWARD to FF05::1:3 on Loopback0
IPv6 DHCP: Received RELAY-REPLY from 2001:DB8:1111:64::2 on Ethernet0/2
IPv6 DHCP: Sending REPLY to FE80::E8C5:F6C3:196C:36EC on Ethernet0/0
```
**Obrázek 22** – Zpracování DHCP request na směrovači R1

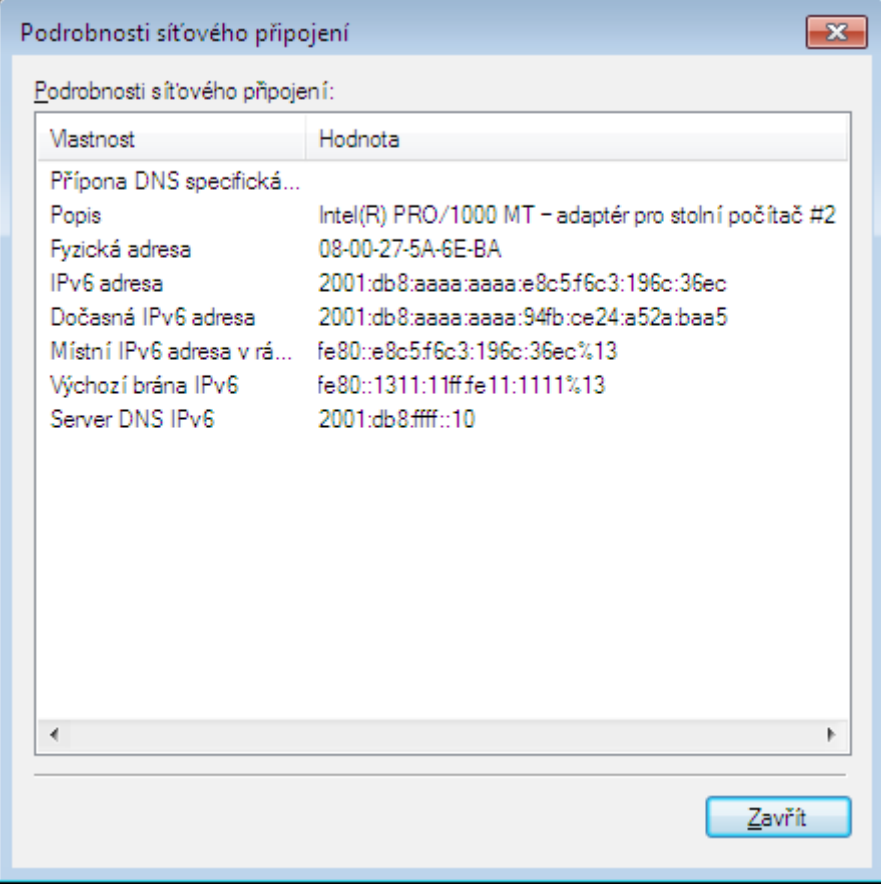

**Obrázek 23** – Výsledná konfigurace pro IPv6 na PC

## <span id="page-19-0"></span> **6 Konfigurace směrovačů**

Při práci analýze nad konfigurovanou topologií byly postupně na některé ze směrovačů dodatečně konfigurovány prvky, které umožnili generovat zprávy a algoritmy, které v daných kapitolách zkoumány. V konečné konfiguraci je začleněna i konfigurace pro DHCPv6 – zvýrazněná tmavě modrou barvou fontu. Připojení ke konkrétním skupinovým vysílání je v konfiguraci vynecháno.

```
!
!
version 12.4
service timestamps debug datetime msec
service timestamps log datetime msec
no service password-encryption
!
hostname R1
!
boot-start-marker
boot-end-marker
!
!
no aaa new-model
memory-size iomem 5
no ip icmp rate-limit unreachable
!
!
ip cef
no ip domain lookup
!
!
ip auth-proxy max-nodata-conns 3
ip admission max-nodata-conns 3
```
! ipv6 unicast-routing ipv6 multicast-routing  $\mathbf{I}$ !!!!!!!!!!!!!!!!  $\mathbf{I}$  $\mathbf{I}$  $\mathbf{I}$  $\mathbf{I}$  $\mathbf{I}%$  $\mathbf{I}% =\mathbf{I}^{T}\mathbf{e}_{\mathbf{I}}\mathbf{v}^{T}\mathbf{v}^{T}\$  $\pmb{\mathsf{I}}$  $\mathbf{I}$  $\mathbf{I}%$  $\mathbf{I}$  $\pmb{\mathsf{I}}$  $\mathbf{I}%$  $\mathbf{I}$  $\mathbf{I}$  $\mathbf{I}%$ ip tcp synwait-time 5  $\mathbf{I}%$ ! !!!!  $\mathbf{I}$  $\mathbf{I}$  $\mathbf{I}$  $\mathbf{I}$ interface Loopback0 no ip address ipv6 address 2001:DB8:1111:1111::1/128 ipv6 ospf 1 area 0 ! interface Ethernet0/0 no ip address half-duplex

```
 ipv6 address 2001:DB8:AAAA:AAAA::100/64
 ipv6 nd other-config-flag
 ipv6 dhcp relay destination FF05::1:3 Loopback0
 ipv6 ospf 1 area 0
!
interface Ethernet0/1
 no ip address
 shutdown
 half-duplex
!
interface Ethernet0/2
 no ip address
 half-duplex
 ipv6 address 2001:DB8:1111:71::2/64
 ipv6 ospf 1 area 0
!
interface Ethernet0/3
 no ip address
 shutdown
 half-duplex
!
no ip http server
no ip http secure-server
!
ip forward-protocol nd
!
!
ipv6 router ospf 1
 router-id 10.1.1.1
 log-adjacency-changes
!
ipv6 pim rp-address 2001:DB8:6666:6666::6
!
```

```
\mathbf{I}%!<br>!
\mathbf{I}control-plane \mathbf{I}%!!!!!!!!!!
\mathbf{I}\mathbf{I}%\mathbf{I}\mathbf{I}\mathbf{I}%\mathbf{I}\pmb{\mathsf{I}}\mathbf{I}\mathbf{I}line con 0
  exec-timeout 0 0
  privilege level 15
  logging synchronous
line aux 0
  exec-timeout 0 0
  privilege level 15
  logging synchronous
line vty 0 4
  login \mathbf{I}!<br>!
\mathbf{I}end
```

```
\mathbf{I}!!!!
\mathbf{I}%\mathbf{I}\mathbf{I}version 12.4
service timestamps debug datetime msec
service timestamps log datetime msec
no service password-encryption !
hostname R2 !
boot-start-marker
boot-end-marker \mathbf{I}!<br>!
\mathbf{I}no aaa new-model
memory-size iomem 5
no ip icmp rate-limit unreachable \mathbf{I}!<br>!
\mathbf{I}ip cef
no ip domain lookup \mathbf{I}!<br>!
\mathbf{I}ip auth-proxy max-nodata-conns 3
ip admission max-nodata-conns 3 !
ipv6 unicast-routing
ipv6 multicast-routing !
```

```
\pmb{\mathsf{I}}!!!!!!!!!!!!!!!
\mathbf{I}\mathbf{I}\mathbf{I}\pmb{\mathsf{I}}\mathbf{I}\mathbf{I}%\mathbf{I}\mathbf{I}%\mathbf{I}\pmb{\mathsf{I}}\mathbf{I}\mathbf{I}\mathbf{I}\mathbf{I}ip tcp synwait-time 5
\mathbf{I}! !!!!
\mathbf{I}\mathbf{I}\mathbf{I}\mathbf{I}interface Loopback0
 no ip address
 ipv6 address 2001:DB8:2222:2222::2/128
 ipv6 ospf 1 area 0 !
interface Ethernet0/0
 no ip address
 half-duplex
 ipv6 address 2001:DB8:1111:28::2/64
 ipv6 ospf 1 area 0 !
interface Ethernet0/1
```

```
 no ip address
 shutdown
 half-duplex !
interface Ethernet0/2
 no ip address
 shutdown
 half-duplex !
interface Ethernet0/3
 no ip address
 shutdown
 half-duplex !
no ip http server
no ip http secure-server !
ip forward-protocol nd \mathbf{I}!<br>!
\mathbf{I}ipv6 router ospf 1
 router-id 10.2.2.2
 log-adjacency-changes !
ipv6 pim rp-address 2001:DB8:6666:6666::6 \mathbf{I}%!!!
\mathbf{I}\mathbf{I}control-plane \mathbf{I}%!!!!
\pmb{\mathsf{I}}\mathbf{I}\frac{1}{2}
```

```
\mathbf{I}%!!!!!!!!!!
\mathbf{I}\mathbf{I}\mathbf{I}%\mathbf{I}\mathbf{I}line con 0
 exec-timeout 0 0
 privilege level 15
 logging synchronous
line aux 0
 exec-timeout 0 0
 privilege level 15
 logging synchronous
line vty 0 4
 login \mathbf{I}!<br>!
\mathbf{I}end
```

```
\mathbf{I}!!!!
\mathbf{I}%\mathbf{I}\mathbf{I}version 12.4
service timestamps debug datetime msec
service timestamps log datetime msec
no service password-encryption !
hostname R3 !
boot-start-marker
boot-end-marker \mathbf{I}!<br>!
\mathbf{I}no aaa new-model
memory-size iomem 5
no ip icmp rate-limit unreachable \mathbf{I}!<br>!
\mathbf{I}ip cef
no ip domain lookup \mathbf{I}!<br>!
\mathbf{I}ip auth-proxy max-nodata-conns 3
ip admission max-nodata-conns 3 !
ipv6 unicast-routing
ipv6 multicast-routing !
```

```
\pmb{\mathsf{I}}!!!!!!!!!!!!!!!
\mathbf{I}\mathbf{I}\mathbf{I}\pmb{\mathsf{I}}\mathbf{I}\mathbf{I}%\mathbf{I}\mathbf{I}%\mathbf{I}\pmb{\mathsf{I}}\mathbf{I}\mathbf{I}\mathbf{I}\mathbf{I}ip tcp synwait-time 5
\mathbf{I}! !!!!
\mathbf{I}\mathbf{I}\mathbf{I}\mathbf{I}interface Loopback0
 no ip address
 ipv6 address 2001:DB8:3333:3333::3/128
 ipv6 ospf 1 area 0 !
interface Ethernet0/0
 no ip address
 half-duplex
 ipv6 address 2001:DB8:1111:53::2/64
 ipv6 ospf 1 area 0 !
interface Ethernet0/1
```

```
 no ip address
 half-duplex
 ipv6 address 2001:DB8:1111:43::2/64
 ipv6 ospf 1 area 0 !
interface Ethernet0/2
 no ip address
 shutdown
 half-duplex !
interface Ethernet0/3
 no ip address
 shutdown
 half-duplex !
no ip http server
no ip http secure-server !
ip forward-protocol nd \mathbf{I}!<br>!
\mathbf{I}ipv6 router ospf 1
 router-id 10.3.3.3
 log-adjacency-changes !
ipv6 pim rp-address 2001:DB8:6666:6666::6 \mathbf{I}!!!
\mathbf{I}\mathbf{I}control-plane \pmb{\mathsf{I}}!!!
\mathbf{I}\mathbf{I}%
```

```
\begin{array}{c} \rule{0pt}{2ex} \rule{0pt}{2ex} \rule{0pt}{!!!!!!!!!!!
 \mathbf{I}\mathbf{I}\mathbf{I}%\mathbf{I}\mathbf{I}%\mathbf{I}line con 0
   exec-timeout 0 0
   privilege level 15
   logging synchronous
line aux 0
   exec-timeout 0 0
   privilege level 15
   logging synchronous
line vty 0 4
   login \mathbf{I}!<br>!
 \mathbf{I}end
```
!

```
!
version 12.4
service timestamps debug datetime msec
service timestamps log datetime msec
no service password-encryption
!
hostname R4
!
boot-start-marker
boot-end-marker
!
!
no aaa new-model
memory-size iomem 5
no ip icmp rate-limit unreachable
!
!
ip cef
no ip domain lookup
!
!
ip auth-proxy max-nodata-conns 3
ip admission max-nodata-conns 3
!
ipv6 unicast-routing
ipv6 dhcp pool R1-pool
```
 **prefix-delegation 2001:DB8:AAAA:AAAA::/64 0005000400F1A4D070D003 prefix-delegation pool R1-pool lifetime 1800 60 dns-server 2001:DB8:FFFF::10**

```
!
ipv6 multicast-routing \mathbf{I}!!!!!!!!!!!!!!!!
\mathbf{I}\pmb{\mathsf{I}}\mathbf{I}\mathbf{I}\mathbf{I}\mathbf{I}%\mathbf{I}\pmb{\mathsf{I}}\mathbf{I}\mathbf{I}%\mathbf{I}%\mathbf{I}%\mathbf{I}\mathbf{I}\mathbf{I}ip tcp synwait-time 5
\mathbf{I}! !!!!
\mathbf{I}%\mathbf{I}\mathbf{I}\mathbf{I}interface Loopback0
 no ip address
 ipv6 address 2001:DB8:4444:4444::4/128
 ipv6 ospf 1 area 0 !
interface Ethernet0/0
 no ip address
 half-duplex
 ipv6 address 2001:DB8:1111:64::2/64
```

```
ipv6 dhcp server R1-pool
 ipv6 ospf 1 area 0 !
interface Ethernet0/1
 no ip address
 half-duplex
 ipv6 address 2001:DB8:1111:43::1/64
 ipv6 ospf 1 area 0 !
interface Ethernet0/2
 no ip address
 shutdown
 half-duplex !
interface Ethernet0/3
 no ip address
 shutdown
 half-duplex !
no ip http server
no ip http secure-server !
ip forward-protocol nd \mathbf{I}!<br>!
\mathbf{I}ipv6 router ospf 1
 router-id 10.4.4.4
 log-adjacency-changes !
ipv6 pim rp-address 2001:DB8:6666:6666::6 \mathbf{I}%!!!
\mathbf{I}\mathbf{I}
```
### control-plane

```
\begin{array}{c} 1 \end{array}!!!!!!!!!!
\mathbf{I}\mathbf{I}\mathbf{I}\mathbf{I}%\mathbf{I}\mathbf{I}\mathbf{I}\mathbf{I}\mathbf{I}line con 0
  exec-timeout 0 0
  privilege level 15
  logging synchronous
line aux 0
  exec-timeout 0 0
  privilege level 15
  logging synchronous
line vty 0 4
  login \mathbf{I}!<br>!
\mathbf{I}end
```

```
\mathbf{I}!!!!
\mathbf{I}%\mathbf{I}\mathbf{I}version 12.4
service timestamps debug datetime msec
service timestamps log datetime msec
no service password-encryption !
hostname R5 !
boot-start-marker
boot-end-marker \mathbf{I}!<br>!
\mathbf{I}no aaa new-model
memory-size iomem 5
no ip icmp rate-limit unreachable \mathbf{I}!<br>!
\mathbf{I}ip cef
no ip domain lookup \mathbf{I}!<br>!
\mathbf{I}ip auth-proxy max-nodata-conns 3
ip admission max-nodata-conns 3 !
ipv6 unicast-routing
ipv6 multicast-routing !
```

```
\pmb{\mathsf{I}}!!!!!!!!!!!!!!!
\mathbf{I}\mathbf{I}\mathbf{I}\pmb{\mathsf{I}}\mathbf{I}\mathbf{I}%\mathbf{I}\mathbf{I}%\mathbf{I}\pmb{\mathsf{I}}\mathbf{I}\mathbf{I}\mathbf{I}\mathbf{I}ip tcp synwait-time 5
\mathbf{I}! !!!!
\mathbf{I}\mathbf{I}\mathbf{I}\mathbf{I}interface Loopback0
 no ip address
 ipv6 address 2001:DB8:5555:5555::5/128
 ipv6 ospf 1 area 0 !
interface Ethernet0/0
 no ip address
 half-duplex
 ipv6 address 2001:DB8:1111:53::1/64
 ipv6 ospf 1 area 0 !
interface Ethernet0/1
```

```
 no ip address
 half-duplex
 ipv6 address 2001:DB8:1111:65::2/64
 ipv6 ospf 1 area 0 !
interface Ethernet0/2
 no ip address
 half-duplex
 ipv6 address 2001:DB8:1111:75::2/64
 ipv6 ospf 1 area 0 !
interface Ethernet0/3
 no ip address
 shutdown
 half-duplex !
no ip http server
no ip http secure-server !
ip forward-protocol nd \mathbf{I}!<br>!
\mathbf{I}ipv6 router ospf 1
 router-id 10.5.5.5
 log-adjacency-changes !
ipv6 pim rp-address 2001:DB8:6666:6666::6 \mathbf{I}!!!
\mathbf{I}%\mathbf{I}control-plane \mathbf{I}!<br>!
\frac{1}{2}
```

```
\mathbf{I}%!!!!!!!!
\mathbf{I}\mathbf{I}\mathbf{I}%\mathbf{I}%\mathbf{I}%\mathbf{I}\mathbf{I}line con 0
  exec-timeout 0 0
  privilege level 15
  logging synchronous
line aux 0
  exec-timeout 0 0
  privilege level 15
  logging synchronous
line vty 0 4
  login \begin{array}{c} 1 \end{array}!<br>!
\overline{1}end
```

```
\mathbf{I}%!!!!
\mathbf{I}%\mathbf{I}\mathbf{I}version 12.4
service timestamps debug datetime msec
service timestamps log datetime msec
no service password-encryption !
hostname R6 !
boot-start-marker
boot-end-marker \mathbf{I}!<br>!
\mathbf{I}no aaa new-model
memory-size iomem 5
no ip icmp rate-limit unreachable \mathbf{I}!<br>!
\mathbf{I}ip cef
no ip domain lookup \mathbf{I}!<br>!
\mathbf{I}ip auth-proxy max-nodata-conns 3
ip admission max-nodata-conns 3 !
ipv6 unicast-routing
ipv6 multicast-routing !
```

```
\pmb{\mathsf{I}}!!!!!!!!!!!!!!!
\mathbf{I}\mathbf{I}\mathbf{I}\pmb{\mathsf{I}}\mathbf{I}\mathbf{I}%\mathbf{I}\mathbf{I}%\mathbf{I}\pmb{\mathsf{I}}\mathbf{I}\mathbf{I}\mathbf{I}\mathbf{I}ip tcp synwait-time 5
\mathbf{I}! !!!!
\mathbf{I}\mathbf{I}\mathbf{I}\mathbf{I}interface Loopback0
 no ip address
 ipv6 address 2001:DB8:6666:6666::6/128
 ipv6 ospf 1 area 0 !
interface Ethernet0/0
 no ip address
 half-duplex
 ipv6 address 2001:DB8:1111:64::1/64
 ipv6 ospf 1 area 0 !
interface Ethernet0/1
```

```
 no ip address
 half-duplex
 ipv6 address 2001:DB8:1111:65::1/64
 ipv6 ospf 1 area 0 !
interface Ethernet0/2
 no ip address
 half-duplex
 ipv6 address 2001:DB8:1111:86::2/64
 ipv6 ospf 1 area 0 !
interface Ethernet0/3
 no ip address
 shutdown
 half-duplex !
no ip http server
no ip http secure-server !
ip forward-protocol nd \mathbf{I}!<br>!
\mathbf{I}ipv6 router ospf 1
 router-id 10.6.6.6
 log-adjacency-changes !
ipv6 pim rp-address 2001:DB8:6666:6666::6 \mathbf{I}!!!
\mathbf{I}%\mathbf{I}control-plane \mathbf{I}!<br>!
\frac{1}{2}
```

```
\begin{array}{c} \rule{0pt}{2ex} \rule{0pt}{2ex} \rule{0pt}{!!!!!!!!
 \mathbf{I}\mathbf{I}\mathbf{I}%\mathbf{I}\mathbf{I}%\mathbf{I}\mathbf{I}line con 0
   exec-timeout 0 0
   privilege level 15
   logging synchronous
line aux 0
   exec-timeout 0 0
   privilege level 15
   logging synchronous
line vty 0 4
   login \begin{array}{c} 1 \end{array}!<br>!
\overline{1}end
```

```
\mathbf{I}!!!!
\mathbf{I}\mathbf{I}\mathbf{I}version 12.4
service timestamps debug datetime msec
service timestamps log datetime msec
no service password-encryption !
hostname R7 !
boot-start-marker
boot-end-marker \mathbf{I}!<br>!
\mathbf{I}no aaa new-model
memory-size iomem 5
no ip icmp rate-limit unreachable \mathbf{I}!<br>!
\mathbf{I}ip cef
no ip domain lookup \mathbf{I}!<br>!
\mathbf{I}ip auth-proxy max-nodata-conns 3
ip admission max-nodata-conns 3 !
ipv6 unicast-routing
ipv6 multicast-routing !
```

```
\pmb{\mathsf{I}}!!!!!!!!!!!!!!!
\mathbf{I}\mathbf{I}\mathbf{I}\pmb{\mathsf{I}}\mathbf{I}\mathbf{I}%\mathbf{I}\mathbf{I}%\mathbf{I}\pmb{\mathsf{I}}\mathbf{I}\mathbf{I}\mathbf{I}\mathbf{I}ip tcp synwait-time 5
\mathbf{I}! !!!!
\mathbf{I}\mathbf{I}\mathbf{I}\mathbf{I}interface Loopback0
 no ip address
 ipv6 address 2001:DB8:7777:7777::7/128
 ipv6 ospf 1 area 0 !
interface Ethernet0/0
 no ip address
 half-duplex
 ipv6 address 2001:DB8:1111:75::1/64
 ipv6 ospf 1 area 0 !
interface Ethernet0/1
```

```
 no ip address
 half-duplex
 ipv6 address 2001:DB8:1111:87::2/64
 ipv6 ospf 1 area 0 !
interface Ethernet0/2
 no ip address
 half-duplex
 ipv6 address 2001:DB8:1111:71::1/64
 ipv6 ospf 1 area 0 !
interface Ethernet0/3
 no ip address
 shutdown
 half-duplex !
no ip http server
no ip http secure-server !
ip forward-protocol nd \mathbf{I}!<br>!
\mathbf{I}ipv6 router ospf 1
 router-id 10.7.7.7
 log-adjacency-changes !
ipv6 pim rp-address 2001:DB8:6666:6666::6 \mathbf{I}!!!
\mathbf{I}%\mathbf{I}control-plane \mathbf{I}!<br>!
\frac{1}{2}
```

```
\begin{array}{c} \rule{0pt}{2ex} \rule{0pt}{2ex} \rule{0pt}{!!!!!!!!
 \mathbf{I}\mathbf{I}\mathbf{I}%\mathbf{I}\mathbf{I}%\mathbf{I}\mathbf{I}line con 0
   exec-timeout 0 0
   privilege level 15
   logging synchronous
line aux 0
   exec-timeout 0 0
   privilege level 15
   logging synchronous
line vty 0 4
   login \begin{array}{c} 1 \end{array}!<br>!
\overline{1}end
```

```
\mathbf{I}!!!!
\mathbf{I}%\mathbf{I}\mathbf{I}version 12.4
service timestamps debug datetime msec
service timestamps log datetime msec
no service password-encryption !
hostname R8 !
boot-start-marker
boot-end-marker \mathbf{I}!<br>!
\mathbf{I}no aaa new-model
memory-size iomem 5
no ip icmp rate-limit unreachable \mathbf{I}!<br>!
\mathbf{I}ip cef
no ip domain lookup \mathbf{I}!<br>!
\mathbf{I}ip auth-proxy max-nodata-conns 3
ip admission max-nodata-conns 3 !
ipv6 unicast-routing
ipv6 multicast-routing !
```

```
\pmb{\mathsf{I}}!!!!!!!!!!!!!!!
\mathbf{I}\mathbf{I}\mathbf{I}\pmb{\mathsf{I}}\mathbf{I}\mathbf{I}%\mathbf{I}\mathbf{I}%\mathbf{I}\pmb{\mathsf{I}}\mathbf{I}\mathbf{I}\mathbf{I}\mathbf{I}ip tcp synwait-time 5
\mathbf{I}! !!!!
\mathbf{I}\mathbf{I}\mathbf{I}\mathbf{I}interface Loopback0
 no ip address
 ipv6 address 2001:DB8:8888:8888::8/128
 ipv6 ospf 1 area 0 !
interface Ethernet0/0
 no ip address
 half-duplex
 ipv6 address 2001:DB8:1111:28::1/64
 ipv6 ospf 1 area 0 !
interface Ethernet0/1
```

```
 no ip address
 half-duplex
 ipv6 address 2001:DB8:1111:87::1/64
 ipv6 ospf 1 area 0 !
interface Ethernet0/2
 no ip address
 half-duplex
 ipv6 address 2001:DB8:1111:86::1/64
 ipv6 ospf 1 area 0 !
interface Ethernet0/3
 no ip address
 shutdown
 half-duplex !
no ip http server
no ip http secure-server !
ip forward-protocol nd \mathbf{I}!<br>!
\mathbf{I}ipv6 router ospf 1
 router-id 10.8.8.8
 log-adjacency-changes !
ipv6 pim rp-address 2001:DB8:6666:6666::6 \mathbf{I}!!!
\mathbf{I}%\mathbf{I}control-plane \mathbf{I}!<br>!
\frac{1}{2}
```

```
\mathbf{I}%!!!!!!!!
\mathbf{I}\mathbf{I}\mathbf{I}%\mathbf{I}\mathbf{I}%\mathbf{I}\mathbf{I}line con 0
  exec-timeout 0 0
  privilege level 15
  logging synchronous
line aux 0
  exec-timeout 0 0
  privilege level 15
  logging synchronous
line vty 0 4
  login \begin{array}{c} 1 \end{array}!<br>!
\overline{1}end
```
### <span id="page-51-0"></span> **7 Výpis skupinových směrovacích tabulek na směrovačích**

### **R1#show ipv6 mroute**

Multicast Routing Table Flags: D - Dense, S - Sparse, B - Bidir Group, s - SSM Group, C - Connected, L - Local, I - Received Source Specific Host Report, P - Pruned, R - RP-bit set, F - Register flag, T - SPT-bit set, J - Join SPT Timers: Uptime/Expires Interface state: Interface, State

(2001:DB8:1111:1111::1, FF08::1111), 00:10:21/00:00:09, flags: SFT Incoming interface: Loopback0 RPF nbr: FE80::1311:11FF:FE11:1111 Immediate Outgoing interface list: Ethernet0/2, Forward, 00:10:21/00:03:06

### **R1#show ipv6 pim topology**

IP PIM Multicast Topology Table Entry state: (\*/S,G)[RPT/SPT] Protocol Uptime Info Entry flags: KAT - Keep Alive Timer, AA - Assume Alive, PA - Probe Alive, RA - Really Alive, LH - Last Hop, DSS - Don't Signal Sources, RR - Register Received, SR - Sending Registers, E - MSDP External, DCC - Don't Check Connected Interface state: Name, Uptime, Fwd, Info Interface flags: LI - Local Interest, LD - Local Disinterest, II - Internal Interest, ID - Internal Disinterest, LH - Last Hop, AS - Assert, AB - Admin Boundary

(2001:DB8:1111:1111::1,FF08::1111)

SM SPT UP: 00:10:26 JP: Join(never) Flags: KAT(00:00:03) RA RPF: Loopback0,FE80::1311:11FF:FE11:1111\* Ethernet0/2 00:10:26 fwd Join(00:03:01)

#### **R2#show ipv6 mroute**

Multicast Routing Table Flags: D - Dense, S - Sparse, B - Bidir Group, s - SSM Group, C - Connected, L - Local, I - Received Source Specific Host Report, P - Pruned, R - RP-bit set, F - Register flag, T - SPT-bit set, J - Join SPT Timers: Uptime/Expires Interface state: Interface, State

(\*, FF08::1111), 01:16:36/never, RP 2001:DB8:6666:6666::6, flags: SCLJ Incoming interface: Ethernet0/0 RPF nbr: FE80::8A88:88FF:FE88:8888 Immediate Outgoing interface list: Loopback0, Forward, 01:16:36/never

(2001:DB8:1111:1111::1, FF08::1111), 00:09:38/00:00:53, flags: SJT Incoming interface: Ethernet0/0 RPF nbr: FE80::8A88:88FF:FE88:8888 Inherited Outgoing interface list: Loopback0, Forward, 01:16:36/never

(2001:DB8:2222:2222::2, FF08::1111), 00:10:06/00:00:25, flags: SFJT Incoming interface: Loopback0 RPF nbr: FE80::2022:22FF:FE22:2222

### **R2#show ipv6 pim topology**

IP PIM Multicast Topology Table Entry state: (\*/S,G)[RPT/SPT] Protocol Uptime Info Entry flags: KAT - Keep Alive Timer, AA - Assume Alive, PA - Probe Alive, RA - Really Alive, LH - Last Hop, DSS - Don't Signal Sources, RR - Register Received, SR - Sending Registers, E - MSDP External, DCC - Don't Check Connected Interface state: Name, Uptime, Fwd, Info

Interface flags: LI - Local Interest, LD - Local Disinterest, II - Internal Interest, ID - Internal Disinterest, LH - Last Hop, AS - Assert, AB - Admin Boundary

(\*,FF08::1111)

SM UP: 01:16:41 JP: Join(00:00:06) Flags: LH

RP: 2001:DB8:6666:6666::6

RPF: Ethernet0/0,FE80::8A88:88FF:FE88:8888

Loopback0 01:16:41 fwd LI II LH

(2001:DB8:1111:1111::1,FF08::1111) SM SPT UP: 00:09:44 JP: Join(00:00:06) Flags: KAT(00:00:47) RA RPF: Ethernet0/0,FE80::8A88:88FF:FE88:8888 No interfaces in immediate olist

(2001:DB8:2222:2222::2,FF08::1111) SM SPT UP: 00:10:12 JP: Join(never) Flags: KAT(00:00:19) RA RPF: Loopback0,FE80::2022:22FF:FE22:2222\* Ethernet $0/0$  00:10:12 fwd Join(00:03:18)

#### **R3#show ipv6 mroute**

Multicast Routing Table Flags: D - Dense, S - Sparse, B - Bidir Group, s - SSM Group, C - Connected, L - Local, I - Received Source Specific Host Report, P - Pruned, R - RP-bit set, F - Register flag, T - SPT-bit set, J - Join SPT Timers: Uptime/Expires Interface state: Interface, State

(\*, FF08::1111), 00:32:27/never, RP 2001:DB8:6666:6666::6, flags: SCLJ Incoming interface: Ethernet0/1 RPF nbr: FE80::4644:44FF:FE44:4445 Immediate Outgoing interface list: Loopback0, Forward, 00:32:27/never

(2001:DB8:1111:1111::1, FF08::1111), 00:00:36/00:02:55, flags: SJT Incoming interface: Ethernet0/0 RPF nbr: FE80::5755:55FF:FE55:5555 Inherited Outgoing interface list: Loopback0, Forward, 00:32:27/never

(2001:DB8:2222:2222::2, FF08::1111), 00:00:55/00:02:36, flags: SJT Incoming interface: Ethernet0/0 RPF nbr: FE80::5755:55FF:FE55:5555 Inherited Outgoing interface list: Loopback0, Forward, 00:32:27/never

### **R3#show ipv6 pim topology**

IP PIM Multicast Topology Table Entry state: (\*/S,G)[RPT/SPT] Protocol Uptime Info Entry flags: KAT - Keep Alive Timer, AA - Assume Alive, PA - Probe Alive, RA - Really Alive, LH - Last Hop, DSS - Don't Signal Sources, RR - Register Received, SR - Sending Registers, E - MSDP External,

 DCC - Don't Check Connected Interface state: Name, Uptime, Fwd, Info Interface flags: LI - Local Interest, LD - Local Disinterest, II - Internal Interest, ID - Internal Disinterest, LH - Last Hop, AS - Assert, AB - Admin Boundary

(\*,FF08::1111)

SM UP: 00:38:41 JP: Join(00:00:03) Flags: LH RP: 2001:DB8:6666:6666::6 RPF: Ethernet0/1,FE80::4644:44FF:FE44:4445 Loopback0 00:38:41 fwd LI II LH

(2001:DB8:1111:1111::1,FF08::1111)

SM SPT UP: 00:06:50 JP: Join(00:00:03) Flags: KAT(00:00:13) RA RPF: Ethernet0/0,FE80::5755:55FF:FE55:5555

No interfaces in immediate olist

(2001:DB8:2222:2222::2,FF08::1111) SM SPT UP: 00:07:10 JP: Join(00:00:43) Flags: KAT(00:03:25) RA RPF: Ethernet0/0,FE80::5755:55FF:FE55:5555 No interfaces in immediate olist

### **R4#show ipv6 pim topology**

IP PIM Multicast Topology Table Entry state: (\*/S,G)[RPT/SPT] Protocol Uptime Info Entry flags: KAT - Keep Alive Timer, AA - Assume Alive, PA - Probe Alive, RA - Really Alive, LH - Last Hop, DSS - Don't Signal Sources, RR - Register Received, SR - Sending Registers, E - MSDP External, DCC - Don't Check Connected Interface state: Name, Uptime, Fwd, Info Interface flags: LI - Local Interest, LD - Local Disinterest, II - Internal Interest, ID - Internal Disinterest, LH - Last Hop, AS - Assert, AB - Admin Boundary

 $(*, FF08::1111)$ 

SM UP: 00:33:58 JP: Join(now) Flags:

RP: 2001:DB8:6666:6666::6

RPF: Ethernet0/0,FE80::6466:66FF:FE66:6666

Ethernet0/1 00:33:58 fwd Join(00:03:26)

(2001:DB8:1111:1111::1,FF08::1111) SM RPT UP: 00:02:03 JP: Prune(never) Flags: RP: 2001:DB8:6666:6666::6 RPF: Ethernet0/0,FE80::6466:66FF:FE66:6666 Ethernet0/1 00:02:03 off Prune(00:03:26)

(2001:DB8:2222:2222::2,FF08::1111) SM RPT UP: 00:02:24 JP: Prune(never) Flags: RP: 2001:DB8:6666:6666::6 RPF: Ethernet0/0,FE80::6466:66FF:FE66:6666 Ethernet0/1 00:02:24 off Prune(00:03:26)

### **R4#show ipv6 mroute**

Multicast Routing Table Flags: D - Dense, S - Sparse, B - Bidir Group, s - SSM Group,

 C - Connected, L - Local, I - Received Source Specific Host Report, P - Pruned, R - RP-bit set, F - Register flag, T - SPT-bit set, J - Join SPT Timers: Uptime/Expires Interface state: Interface, State

(\*, FF08::1111), 00:39:27/00:02:57, RP 2001:DB8:6666:6666::6, flags: S Incoming interface: Ethernet0/0 RPF nbr: FE80::6466:66FF:FE66:6666 Immediate Outgoing interface list: Ethernet0/1, Forward, 00:39:27/00:02:57

(2001:DB8:1111:1111::1, FF08::1111), 00:07:31/00:02:57, RP 2001:DB8:6666:6666::6, flags: SPR Incoming interface: Ethernet0/0 RPF nbr: FE80::6466:66FF:FE66:6666 Immediate Outgoing interface list: Ethernet0/1, Null, 00:07:31/00:02:57

(2001:DB8:2222:2222::2, FF08::1111), 00:07:53/00:02:57, RP 2001:DB8:6666:6666::6, flags: SPR Incoming interface: Ethernet0/0 RPF nbr: FE80::6466:66FF:FE66:6666 Immediate Outgoing interface list: Ethernet0/1, Null, 00:07:53/00:02:57

### **R5#show ipv6 mroute**

Multicast Routing Table Flags: D - Dense, S - Sparse, B - Bidir Group, s - SSM Group, C - Connected, L - Local, I - Received Source Specific Host Report, P - Pruned, R - RP-bit set, F - Register flag, T - SPT-bit set, J - Join SPT Timers: Uptime/Expires Interface state: Interface, State

(2001:DB8:1111:1111::1, FF08::1111), 00:01:56/00:03:17, flags: ST Incoming interface: Ethernet0/2 RPF nbr: FE80::7577:77FF:FE77:7777 Immediate Outgoing interface list: Ethernet0/0, Forward, 00:00:12/00:03:17

(2001:DB8:2222:2222::2, FF08::1111), 00:00:31/00:02:57, flags: ST Incoming interface: Ethernet0/2 RPF nbr: FE80::7577:77FF:FE77:7777 Immediate Outgoing interface list: Ethernet0/0, Forward, 00:00:31/00:02:57

### **R5# show ipv6 pim topology**

IP PIM Multicast Topology Table Entry state: (\*/S,G)[RPT/SPT] Protocol Uptime Info Entry flags: KAT - Keep Alive Timer, AA - Assume Alive, PA - Probe Alive, RA - Really Alive, LH - Last Hop, DSS - Don't Signal Sources, RR - Register Received, SR - Sending Registers, E - MSDP External, DCC - Don't Check Connected Interface state: Name, Uptime, Fwd, Info Interface flags: LI - Local Interest, LD - Local Disinterest, II - Internal Interest, ID - Internal Disinterest, LH - Last Hop, AS - Assert, AB - Admin Boundary

(2001:DB8:1111:1111::1,FF08::1111) SM SPT UP: 00:09:55 JP: Join(now) Flags: RPF: Ethernet0/2,FE80::7577:77FF:FE77:7777 Ethernet0/0 00:08:11 fwd Join(00:03:22)

(2001:DB8:2222:2222::2,FF08::1111) SM SPT UP: 00:08:31 JP: Join(00:00:16) Flags: RPF: Ethernet0/2,FE80::7577:77FF:FE77:7777 Ethernet0/0  $00:08:31$  fwd Join(00:03:02)

### **R6#show ipv6 pim topology**

IP PIM Multicast Topology Table Entry state: (\*/S,G)[RPT/SPT] Protocol Uptime Info Entry flags: KAT - Keep Alive Timer, AA - Assume Alive, PA - Probe Alive, RA - Really Alive, LH - Last Hop, DSS - Don't Signal Sources, RR - Register Received, SR - Sending Registers, E - MSDP External, DCC - Don't Check Connected Interface state: Name, Uptime, Fwd, Info Interface flags: LI - Local Interest, LD - Local Disinterest, II - Internal Interest, ID - Internal Disinterest, LH - Last Hop, AS - Assert, AB - Admin Boundary

 $(*, FF08::1111)$ 

SM UP: 01:07:57 JP: Join(never) Flags:

RP: 2001:DB8:6666:6666::6\*

RPF: Tunnel1,2001:DB8:6666:6666:6\*

Ethernet0/0  $01:07:43$  fwd Join(00:02:46)

Ethernet0/2 01:07:57 fwd Join(00:02:32)

(2001:DB8:1111:1111::1,FF08::1111)

SM RPT UP: 00:00:57 JP: Prune(never) Flags: KAT(00:03:28) RA DCC RR

RP: 2001:DB8:6666:6666::6\*

RPF: Tunnel1,2001:DB8:6666:6666:6\*

Ethernet0/0  $00:00:43$  off Prune(00:02:46)

Ethernet0/2 00:00:57 off Prune(00:02:32)

(2001:DB8:1111:1111::1,FF08::1111)

SM UP: 00:01:00 JP: Null(never) Flags: KAT(00:03:28) RA DCC RR

RPF: Ethernet0/1,FE80::5755:55FF:FE55:5556

No interfaces in immediate olist

(2001:DB8:2222:2222::2,FF08::1111)

SM RPT UP: 00:01:28 JP: Prune(never) Flags: KAT(00:02:58) RA DCC RR

#### RP: 2001:DB8:6666:6666::6\*

RPF: Tunnel1,2001:DB8:6666:6666:6\*

Ethernet0/0  $00:01:26$  off Prune(00:02:46) Ethernet0/2 00:01:28 off Prune(00:02:32)

(2001:DB8:2222:2222::2,FF08::1111)

SM UP: 00:01:28 JP: Null(never) Flags: KAT(00:02:58) RA DCC RR

RPF: Ethernet0/2,FE80::8A88:88FF:FE88:888A

No interfaces in immediate olist

### **R6#show ipv6 mroute**

Multicast Routing Table Flags: D - Dense, S - Sparse, B - Bidir Group, s - SSM Group, C - Connected, L - Local, I - Received Source Specific Host Report, P - Pruned, R - RP-bit set, F - Register flag, T - SPT-bit set, J - Join SPT Timers: Uptime/Expires Interface state: Interface, State

(\*, FF08::1111), 01:08:18/00:03:25, RP 2001:DB8:6666:6666::6, flags: S Incoming interface: Tunnel1 RPF nbr: 2001:DB8:6666:6666::6 Immediate Outgoing interface list: Ethernet0/0, Forward, 01:08:04/00:03:25 Ethernet0/2, Forward, 01:08:18/00:03:11

(2001:DB8:1111:1111::1, FF08::1111), 00:01:17/00:03:08, RP 2001:DB8:6666:6666::6, flags: SPR Incoming interface: Tunnel1 RPF nbr: 2001:DB8:6666:6666::6 Immediate Outgoing interface list: Ethernet0/0, Null, 00:01:04/00:03:25 Ethernet0/2, Null, 00:01:17/00:03:11

(2001:DB8:1111:1111::1, FF08::1111), 00:01:21/00:03:08, flags: S Incoming interface: Ethernet0/1 RPF nbr: FE80::5755:55FF:FE55:5556 Inherited Outgoing interface list: Ethernet0/0, Forward, 01:08:04/00:03:25 Ethernet0/2, Forward, 01:08:18/00:03:11

(2001:DB8:2222:2222::2, FF08::1111), 00:01:48/00:02:38, RP 2001:DB8:6666:6666::6, flags: SPR Incoming interface: Tunnel1 RPF nbr: 2001:DB8:6666:6666::6 Immediate Outgoing interface list: Ethernet0/0, Null, 00:01:46/00:03:25 Ethernet0/2, Null, 00:01:48/00:03:11

(2001:DB8:2222:2222::2, FF08::1111), 00:01:48/00:02:38, flags: S Incoming interface: Ethernet0/2 RPF nbr: FE80::8A88:88FF:FE88:888A Inherited Outgoing interface list: Ethernet0/0, Forward, 01:08:04/00:03:25

#### **R7#show ipv6 mroute**

Multicast Routing Table Flags: D - Dense, S - Sparse, B - Bidir Group, s - SSM Group, C - Connected, L - Local, I - Received Source Specific Host Report, P - Pruned, R - RP-bit set, F - Register flag, T - SPT-bit set, J - Join SPT Timers: Uptime/Expires Interface state: Interface, State

(2001:DB8:1111:1111::1, FF08::1111), 00:07:35/00:03:10, flags: ST

 Incoming interface: Ethernet0/2 RPF nbr: FE80::1311:11FF:FE11:1113 Immediate Outgoing interface list: Ethernet0/1, Forward, 00:01:14/00:03:10 Ethernet0/0, Forward, 00:02:58/00:02:34

(2001:DB8:2222:2222::2, FF08::1111), 00:01:33/00:02:54, flags: ST Incoming interface: Ethernet0/1 RPF nbr: FE80::8A88:88FF:FE88:8889 Immediate Outgoing interface list: Ethernet0/0, Forward, 00:01:33/00:02:54

### **R7#show ipv6 pim topology**

IP PIM Multicast Topology Table Entry state: (\*/S,G)[RPT/SPT] Protocol Uptime Info Entry flags: KAT - Keep Alive Timer, AA - Assume Alive, PA - Probe Alive, RA - Really Alive, LH - Last Hop, DSS - Don't Signal Sources, RR - Register Received, SR - Sending Registers, E - MSDP External, DCC - Don't Check Connected Interface state: Name, Uptime, Fwd, Info Interface flags: LI - Local Interest, LD - Local Disinterest, II - Internal Interest, ID - Internal Disinterest, LH - Last Hop, AS - Assert, AB - Admin Boundary

(2001:DB8:1111:1111::1,FF08::1111)

SM SPT UP: 00:15:57 JP: Join(now) Flags: RPF: Ethernet0/2,FE80::1311:11FF:FE11:1113 Ethernet0/1 00:09:36 fwd Join(00:02:49) Ethernet0/0  $00:11:19$  fwd Join(00:03:12)

(2001:DB8:2222:2222::2,FF08::1111) SM SPT UP: 00:09:55 JP: Join(now) Flags: RPF: Ethernet0/1,FE80::8A88:88FF:FE88:8889 Ethernet0/0  $00:09:55$  fwd Join(00:02:32)

#### **R8#show ipv6 mroute**

Multicast Routing Table Flags: D - Dense, S - Sparse, B - Bidir Group, s - SSM Group, C - Connected, L - Local, I - Received Source Specific Host Report, P - Pruned, R - RP-bit set, F - Register flag, T - SPT-bit set, J - Join SPT Timers: Uptime/Expires Interface state: Interface, State

(\*, FF08::1111), 01:07:24/00:03:03, RP 2001:DB8:6666:6666::6, flags: S Incoming interface: Ethernet0/2 RPF nbr: FE80::6466:66FF:FE66:6668 Immediate Outgoing interface list: Ethernet0/0, Forward, 01:07:24/00:03:03

(2001:DB8:1111:1111::1, FF08::1111), 00:00:27/00:03:04, flags: ST Incoming interface: Ethernet0/1 RPF nbr: FE80::7577:77FF:FE77:7778 Immediate Outgoing interface list: Ethernet0/0, Forward, 00:00:27/00:03:02

(2001:DB8:2222:2222::2, FF08::1111), 00:00:55/00:03:03, RP 2001:DB8:6666:6666::6, flags: SPR Incoming interface: Ethernet0/2 RPF nbr: FE80::6466:66FF:FE66:6668 Immediate Outgoing interface list: Ethernet0/0, Null, 00:00:55/00:03:03

(2001:DB8:2222:2222::2, FF08::1111), 00:00:55/00:02:34, flags: ST Incoming interface: Ethernet0/0 RPF nbr: FE80::2022:22FF:FE22:2222 Immediate Outgoing interface list: Ethernet0/1, Forward, 00:00:55/00:02:34

### **R8#show ipv6 pim topology**

IP PIM Multicast Topology Table Entry state: (\*/S,G)[RPT/SPT] Protocol Uptime Info Entry flags: KAT - Keep Alive Timer, AA - Assume Alive, PA - Probe Alive, RA - Really Alive, LH - Last Hop, DSS - Don't Signal Sources, RR - Register Received, SR - Sending Registers, E - MSDP External, DCC - Don't Check Connected Interface state: Name, Uptime, Fwd, Info Interface flags: LI - Local Interest, LD - Local Disinterest, II - Internal Interest, ID - Internal Disinterest, LH - Last Hop, AS - Assert, AB - Admin Boundary

 $(*, FF08::1111)$ 

SM UP: 01:07:41 JP: Join(00:00:08) Flags:

RP: 2001:DB8:6666:6666::6

RPF: Ethernet0/2,FE80::6466:66FF:FE66:6668

Ethernet0/0  $01:07:41$  fwd Join(00:02:45)

(2001:DB8:1111:1111::1,FF08::1111)

SM SPT UP: 00:00:44 JP: Join(00:00:05) Flags: KAT(00:02:47) RA

RPF: Ethernet0/1,FE80::7577:77FF:FE77:7778

Ethernet $0/0$  00:00:44 fwd Join(00:02:45)

(2001:DB8:2222:2222::2,FF08::1111)

SM RPT UP: 00:01:12 JP: Prune(never) Flags:

RP: 2001:DB8:6666:6666::6

RPF: Ethernet0/2,FE80::6466:66FF:FE66:6668

Ethernet0/0  $00:01:12$  off Prune(00:02:45)

(2001:DB8:2222:2222::2,FF08::1111) SM SPT UP: 00:01:12 JP: Join(00:00:38) Flags: RPF: Ethernet0/0,FE80::2022:22FF:FE22:2222 Ethernet $0/1$  00:01:12 fwd Join(00:03:13)